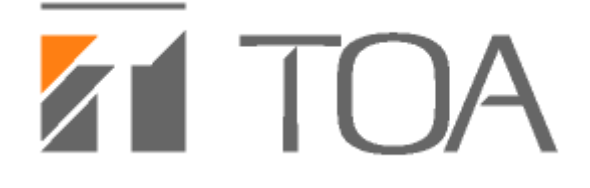

# **N-SP80AS1 SIP Video Door Station,**

# **N-SP80VS1 SIP Audio Door Station**

# **User Manual**

# **Content**

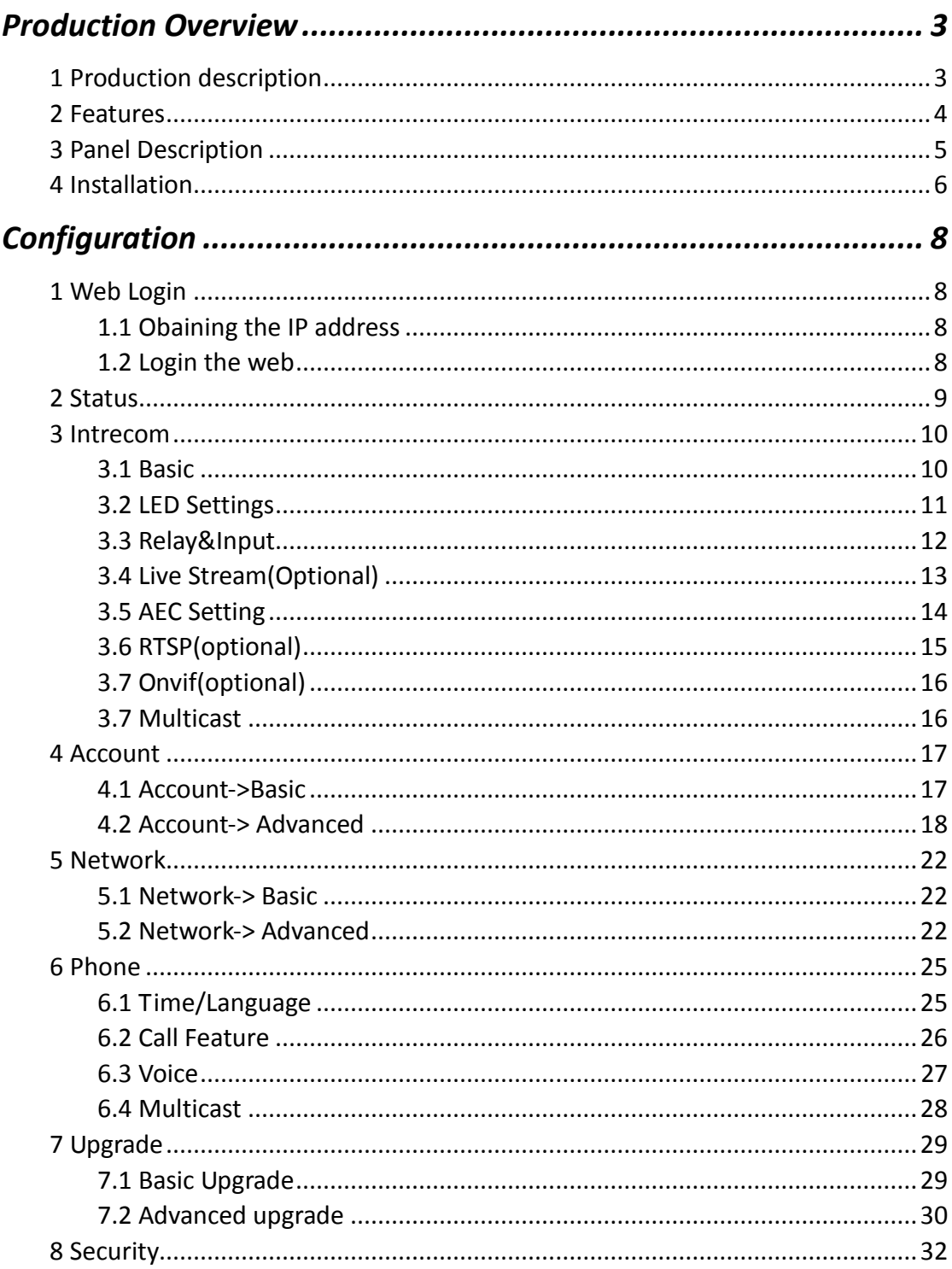

# **Production Overview**

### **1 Production description**

TOA N-SP80 Series are outdoor-rated, SIP-compliant hands-free Voice over IP (VoIP) Emergency Stations. It makes the emergency teams to coordinate their rescue missions with high efficiency. N-SP80 supports two types: N-SP80AS1(Audio) and N-SP80VS1(Video).

They are often used in locations such as: parking facilities, college campuses, medical centers, and industrial parks.

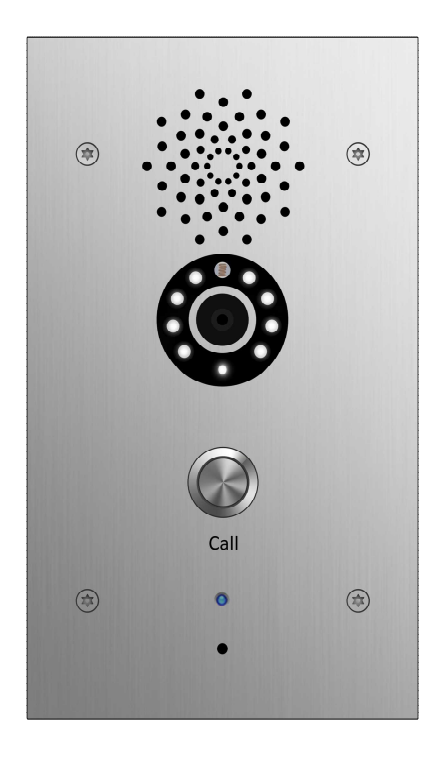

**SIP Video Door Station SIP Audio Door Station**

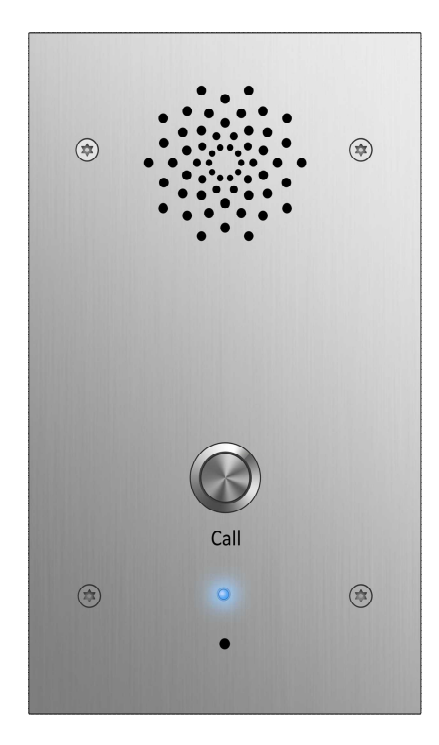

**N-SP80VS1 N-SP80AS1**

### **2 Features**

#### **Key Features**

- One panic button input for emergency intercom;
- Two-way audio communication over IP networks with Echo Cancel feature;
- PoE (IEEE802.3af, Power-over-Ethernet);
- Camera resolution of 3M pixel;(N-SP80VS1 only);
- MPEG-4/MJPEG compression; (N-SP80VS1 only);
- Complies with SIP standard for easy integration in every SIP capable PBXes: CUCM, Avaya, Asterisk, Digium, etc;

#### **Physical Features**

- Body material: 316 grade stainless steel
- Camera: 3M pixels (N-SP80VS1 only)
- Resolution: up to 1080P (N-SP80VS1 only)
- Button: 1 panic button; 1 reset button (on board)
- Microphone: 1 integrated microphone, IP67
- Speaker: 1W, IP66
- **Input Relay: 2 input relays for alarm**
- Output Relay: 2 output relays for door opener
- Call Indication: 1 RGB LED (colors: red, green, blue)
- 12V DC input
- Power consumption: less than 12W
- Water-proof & Dust-proof: IP65
- **Installation: Flush-mounted, Fit in Clipsal 164/4 back box**  $\mathbb{D}$
- Dimension: PCB 74x140mm, With flush mount kit 210x120x61mm  $\bullet$

#### **Phone Features**

- Web support multi-language
- Auto-answer
- Volume control
- Direct IP call without SIP proxy
- Auto-Provision

#### **Network Features**

- 2x10/100Mbps Ethernet Port
- Security: Password Protection, IP address filtering, SIP over TLS, HTTPS encryption, user access log
- Protocols support: IPv4, HTTP, HTTPS, FTP, SNMP, DNS, NTP, RTSP, RTP, TCP, UDP,  $\bullet$ ICMP, DHCP, ARP
- **SIP Features**
- SIP v1(RFC2543), SIP v2(RFC3261)
- Audio codecs: G.711a, G.711 $\mu$ , G.722, G.729  $\bullet$
- Video codecs: MPEG-4/MJEG (N-SP80VS1 only)
- **Speech Quality: 7kHz Audio**
- **•** Echo Cancellation
- Voice Activation Detection  $\bullet$
- Comfort Noise Generator

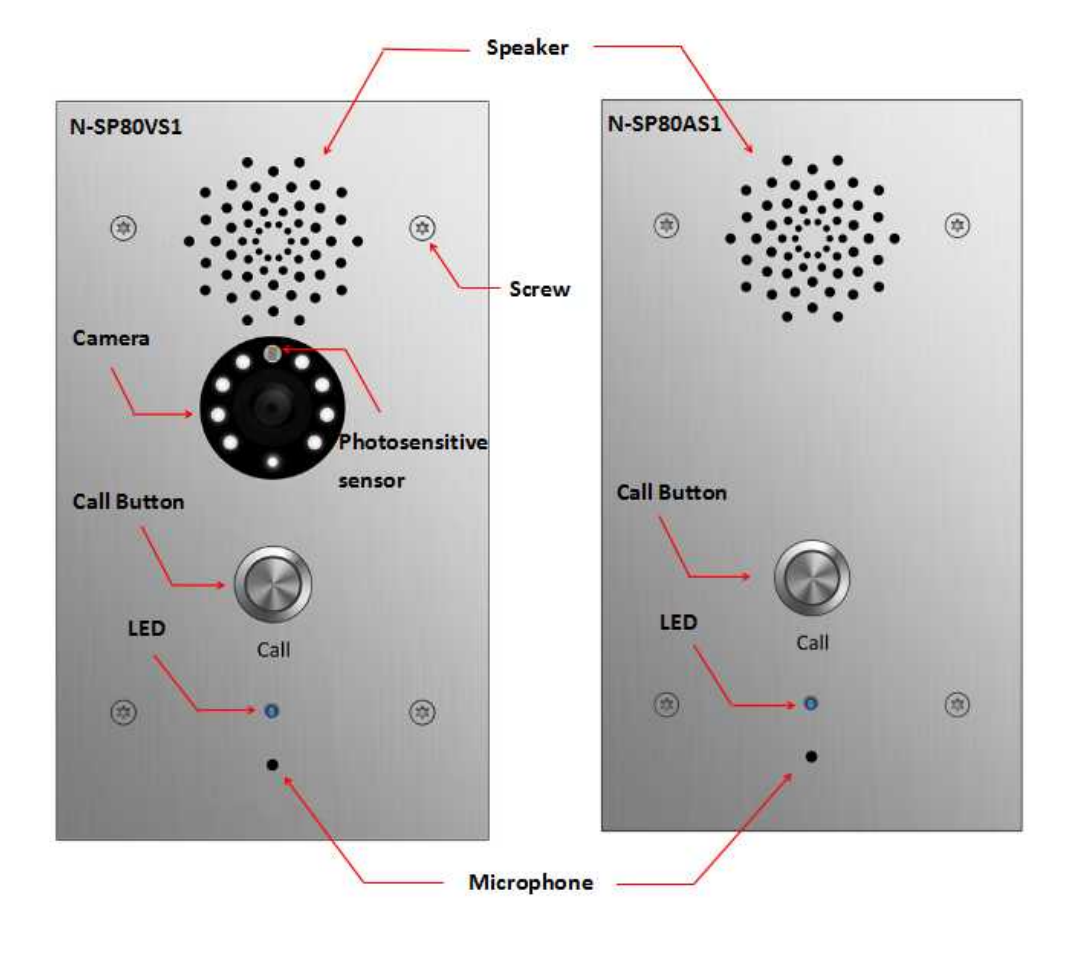

## **3 Panel Description**

# **4 Installation**

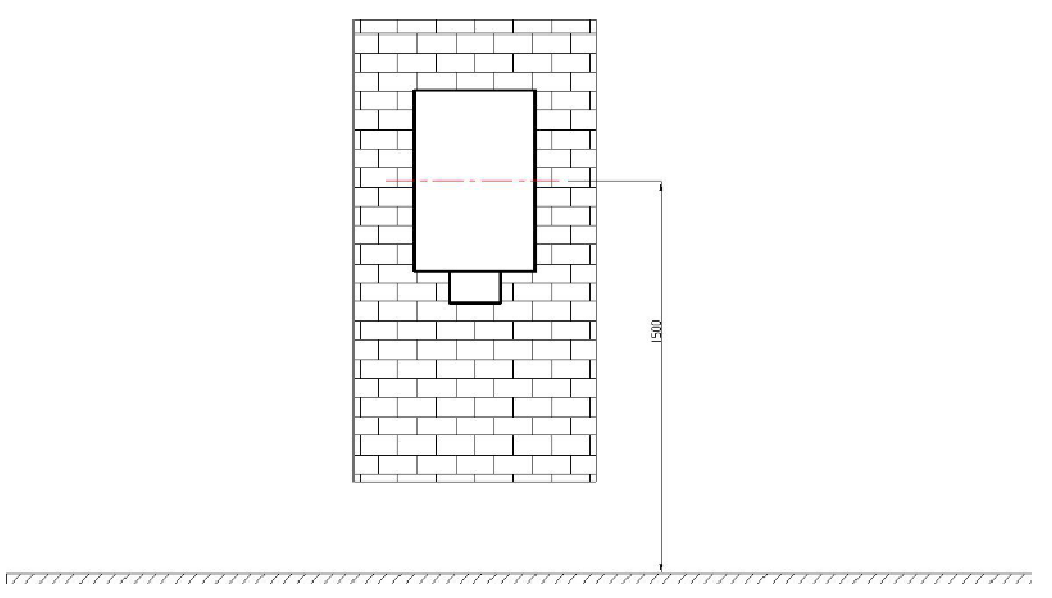

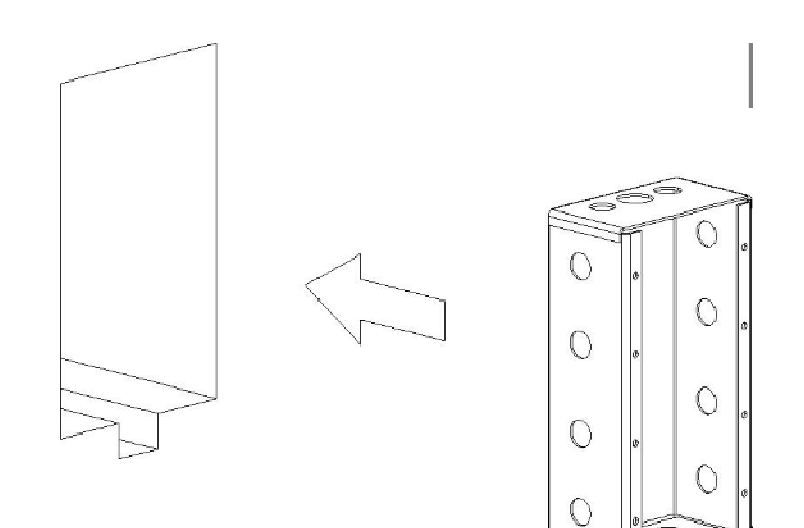

y.<br>Ser

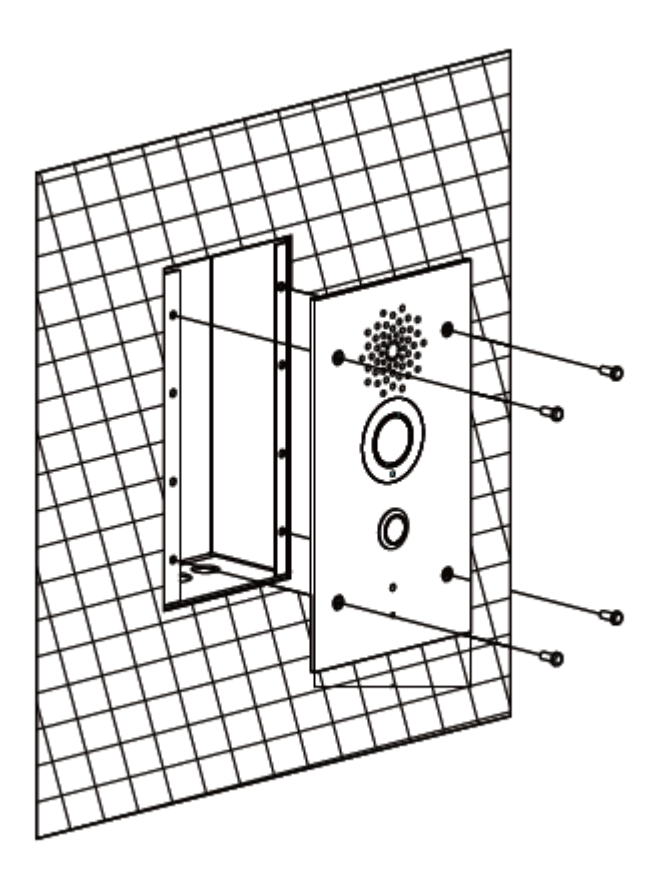

## *Installation step:*

- 1. Use cement to fix the back cover in the wall(installation height about 1500mm)
- 2. Place N-SP80VS1/AS1 panel into the back cover.
- 3. Use screws to fix the panel.

# *Configuration*

## **1 Web Login**

#### **1.1 Obtaining the IP address**

The TOA N-SP80VS1/AS1 uses Static IP by default, and the default IP address is 192.168.1.102.

If the IP address is unknown, press the call button when LED light turns blue, after a short period of time(about 5s), the phone will announce its IP.

#### **1.2 Login the web**

Open a Web Browser, enter the corresponding IP address. Then, type the default user name and password to log in. The default User Name and Password are as below:

User name: admin

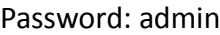

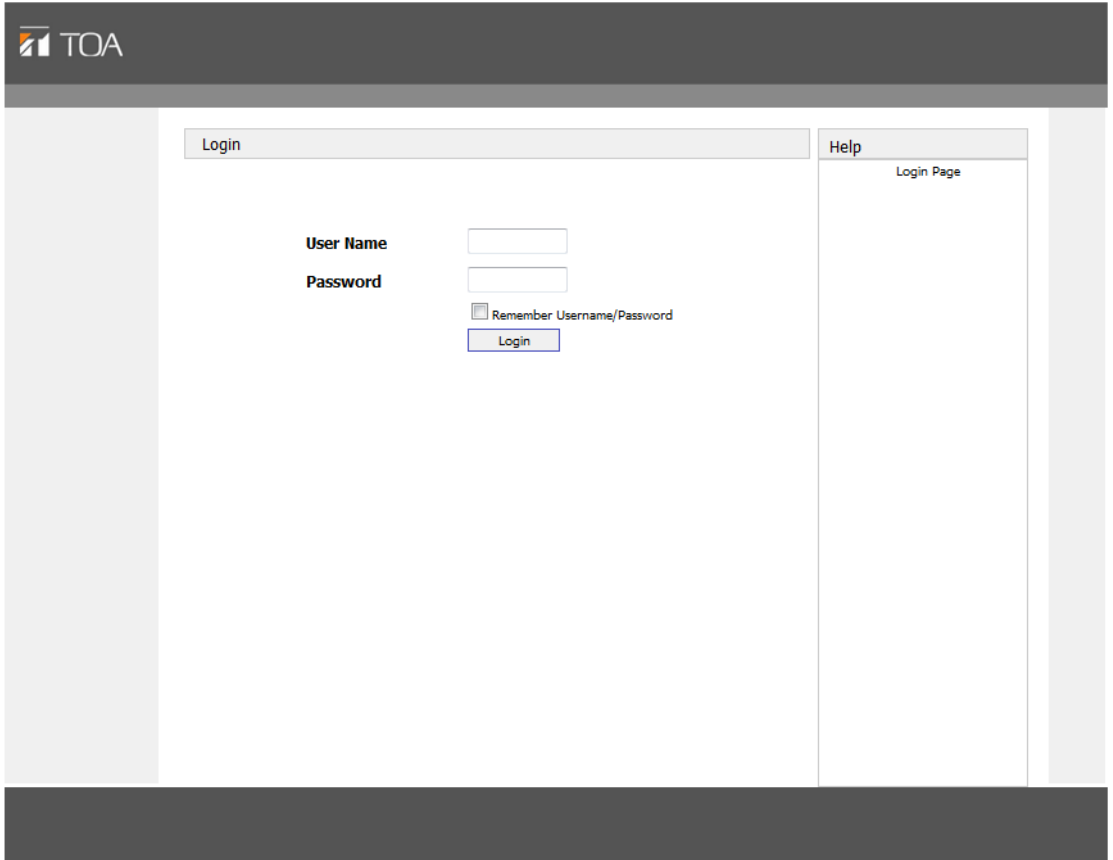

## **2 Status**

Status, including product information, network information and Account information, can be viewed from, Status -> Basic.

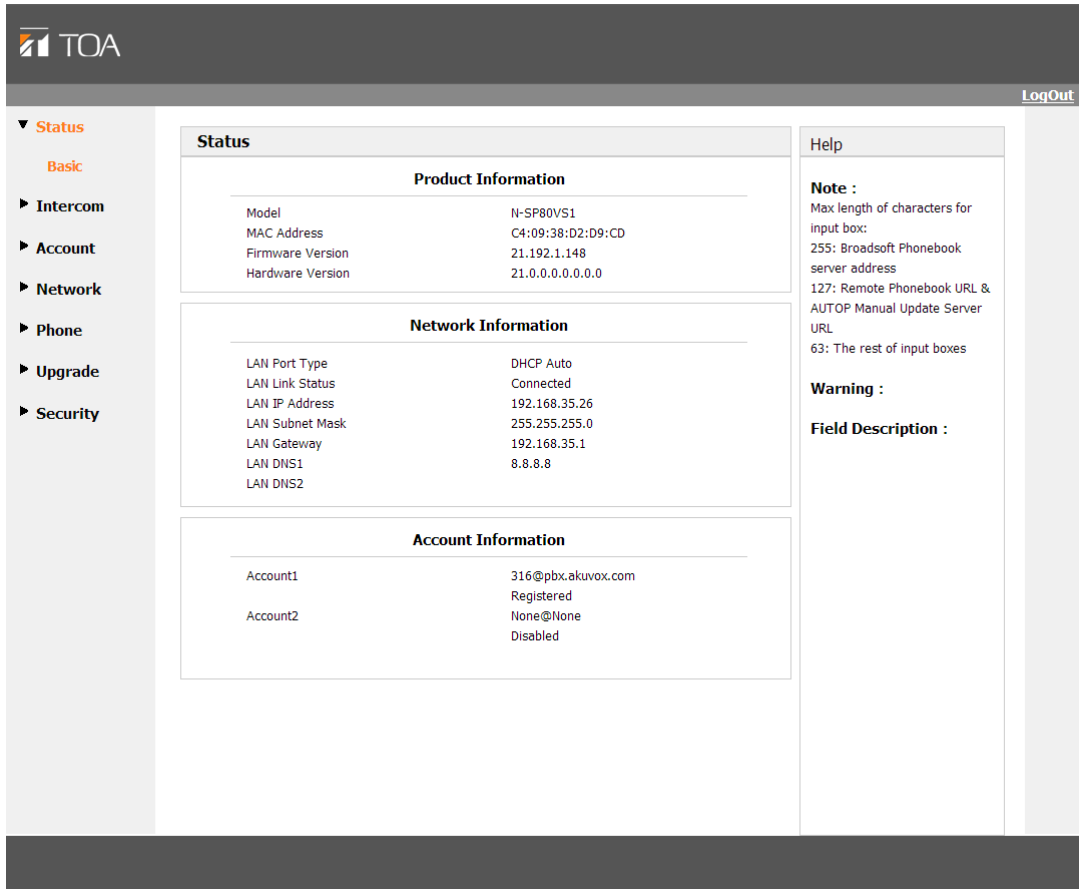

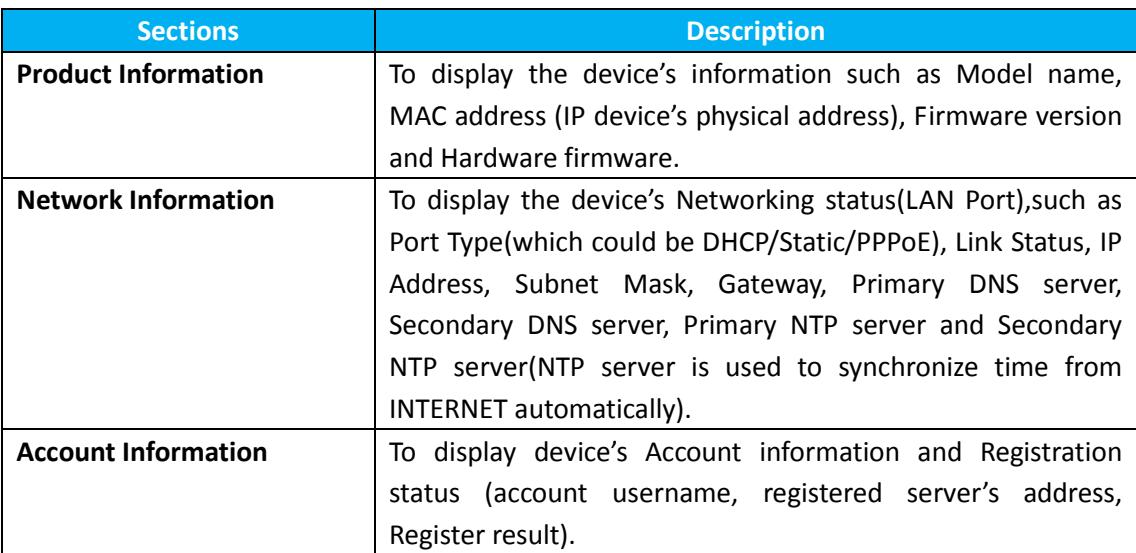

# **3 Intercom**

#### **3.1 Basic**

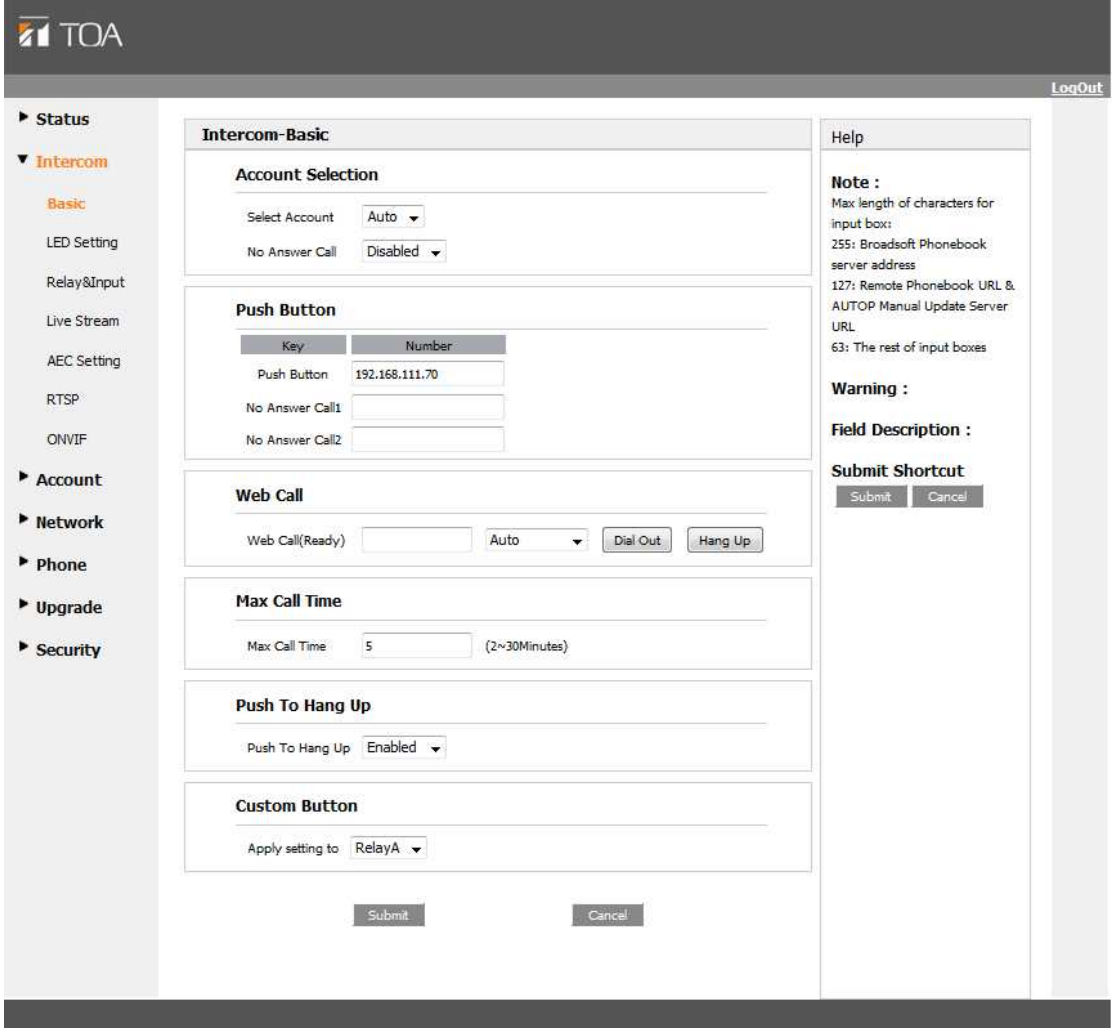

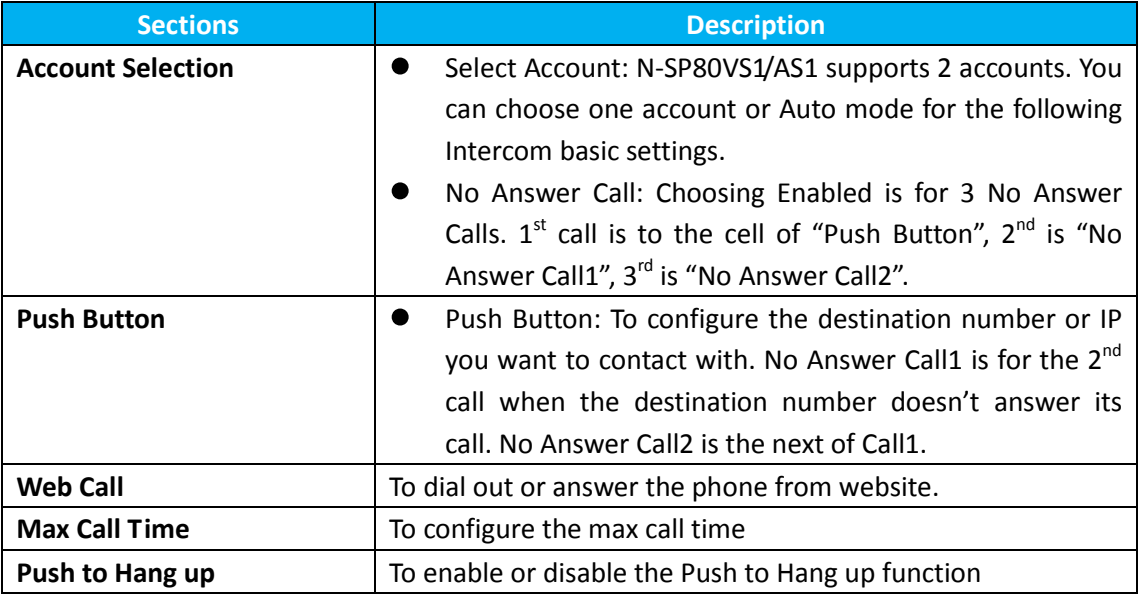

## **3.2 LED Settings**

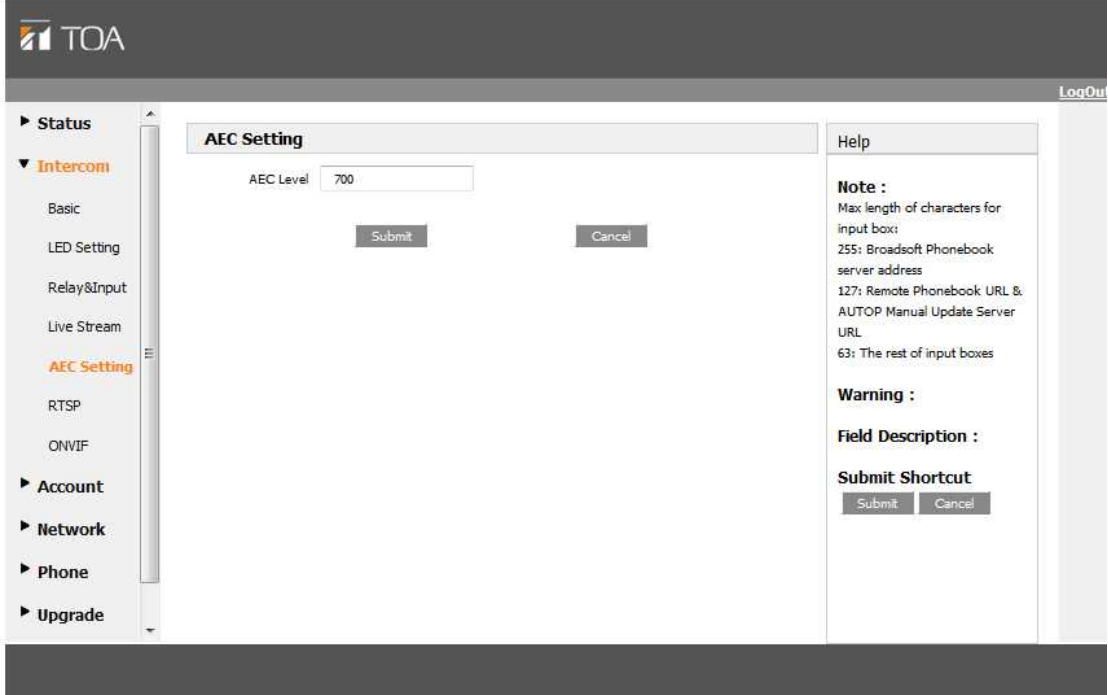

To configure the different LED blink mode of different states.

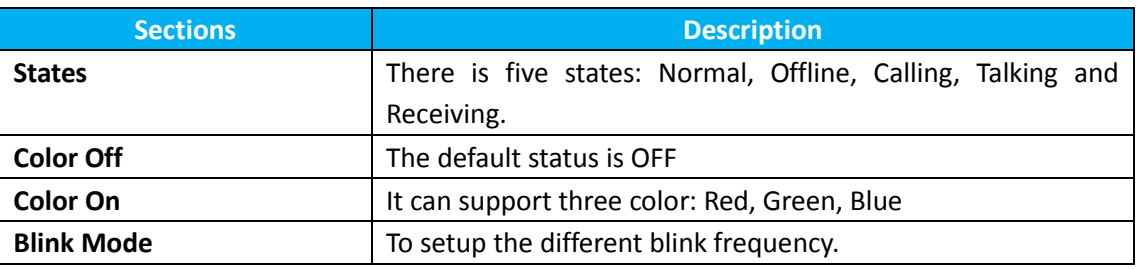

# **3.3 Relay&Input**

To configure unlock and alarm setting. Go to the path: Push Button-> Relay&Input.

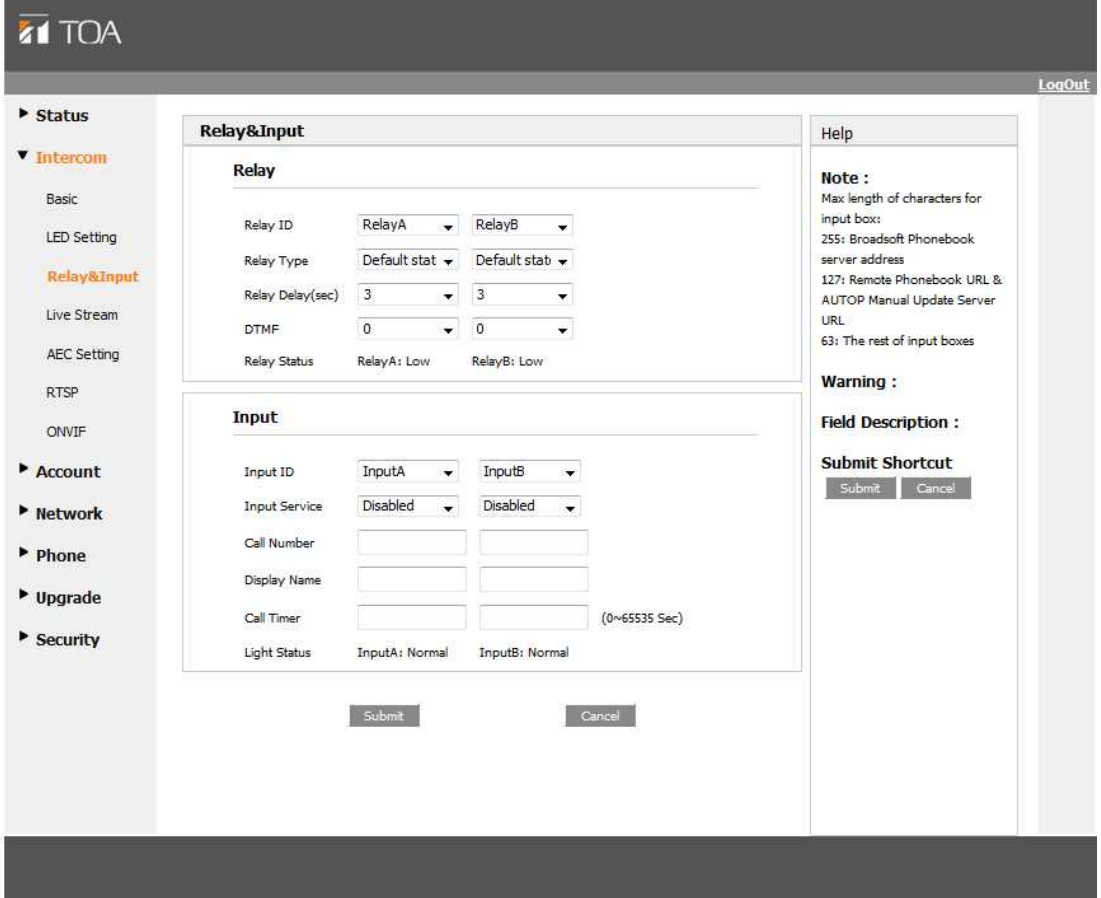

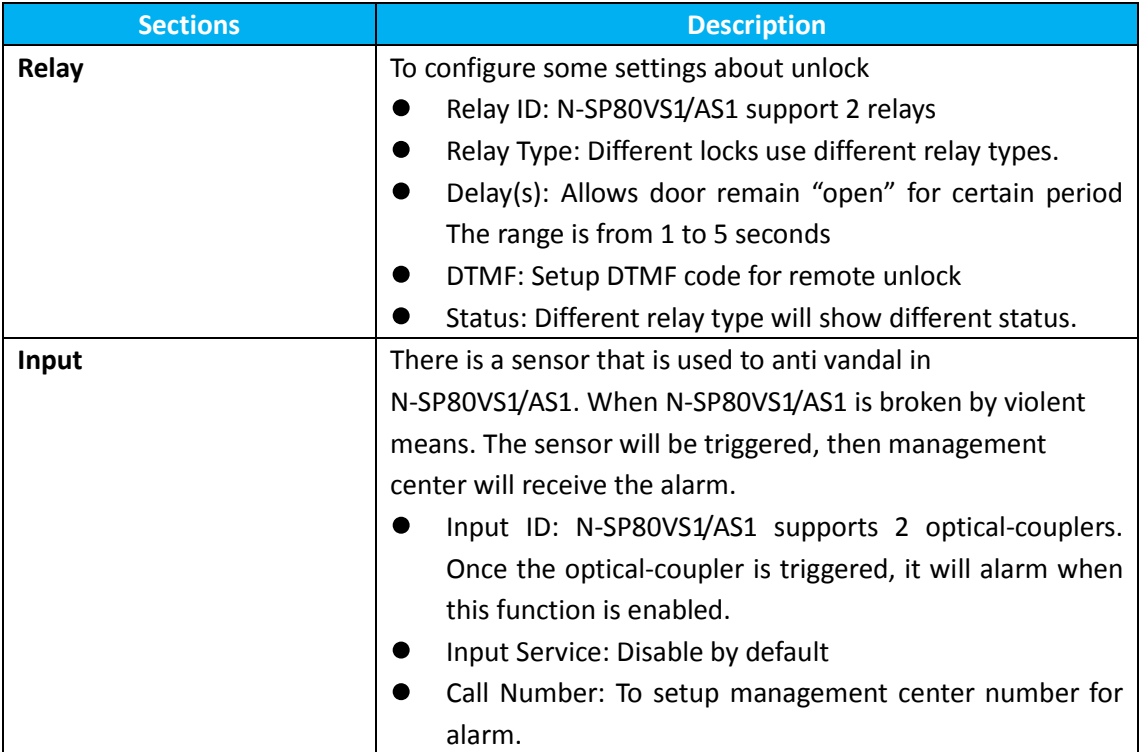

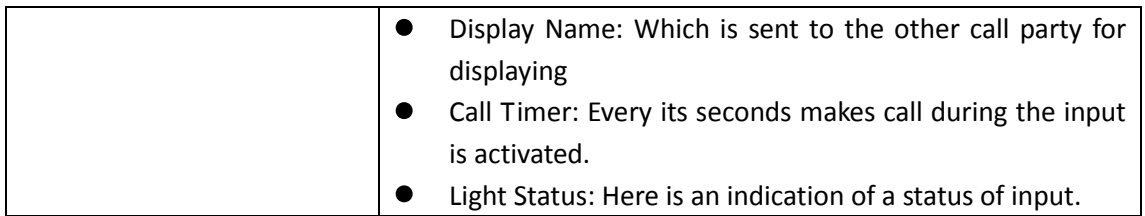

## **3.4 Live Stream(Optional)**

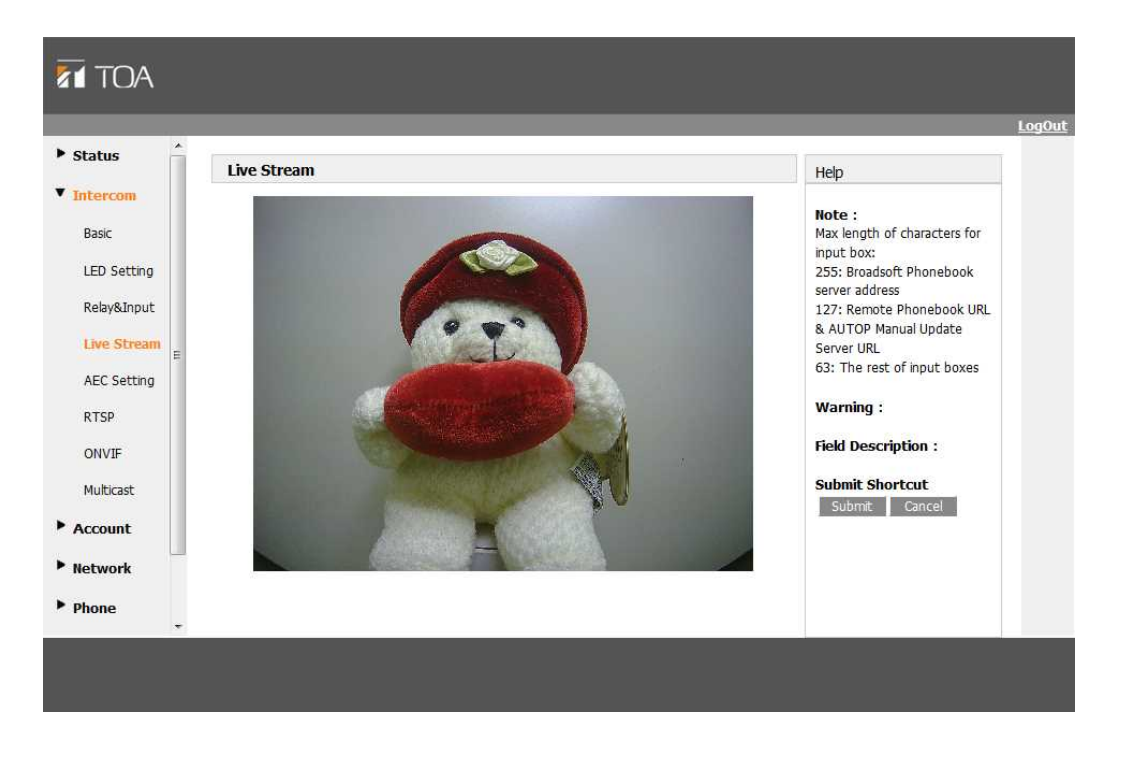

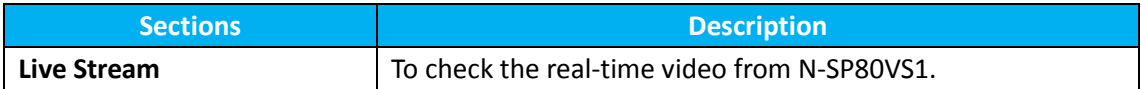

## **3.5 AEC Setting**

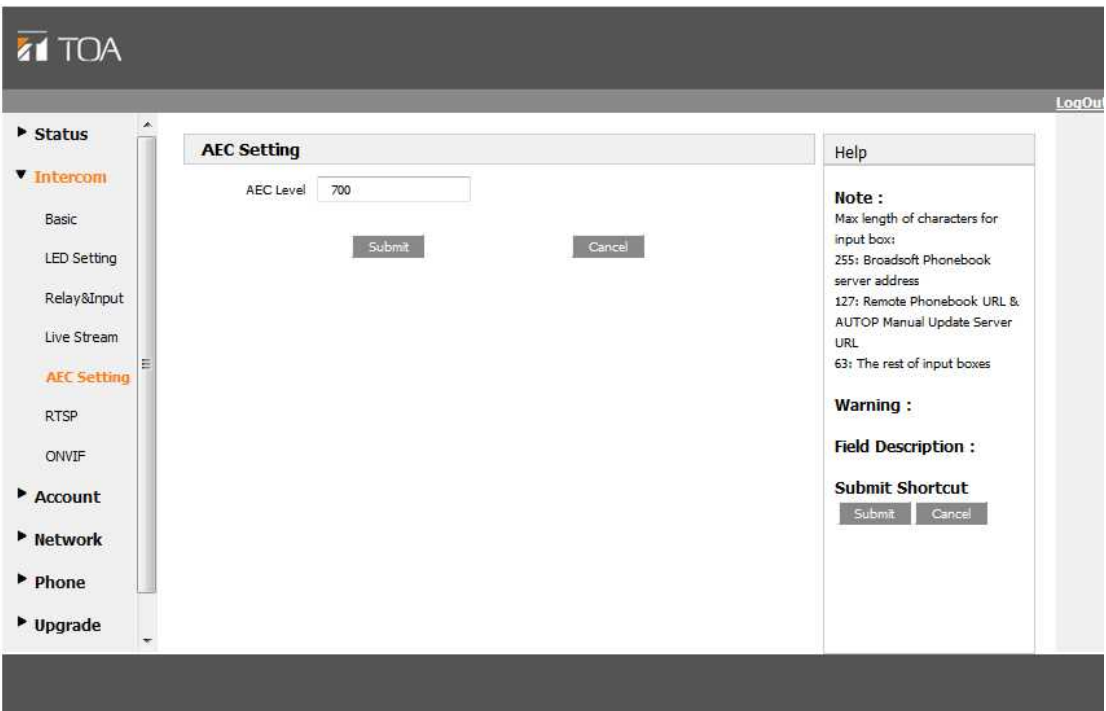

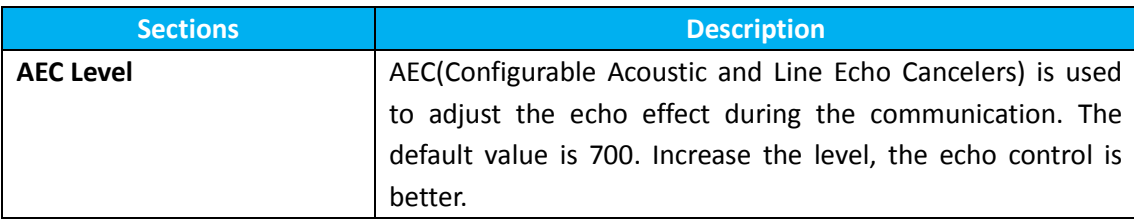

# **3.6 RTSP(optional)**

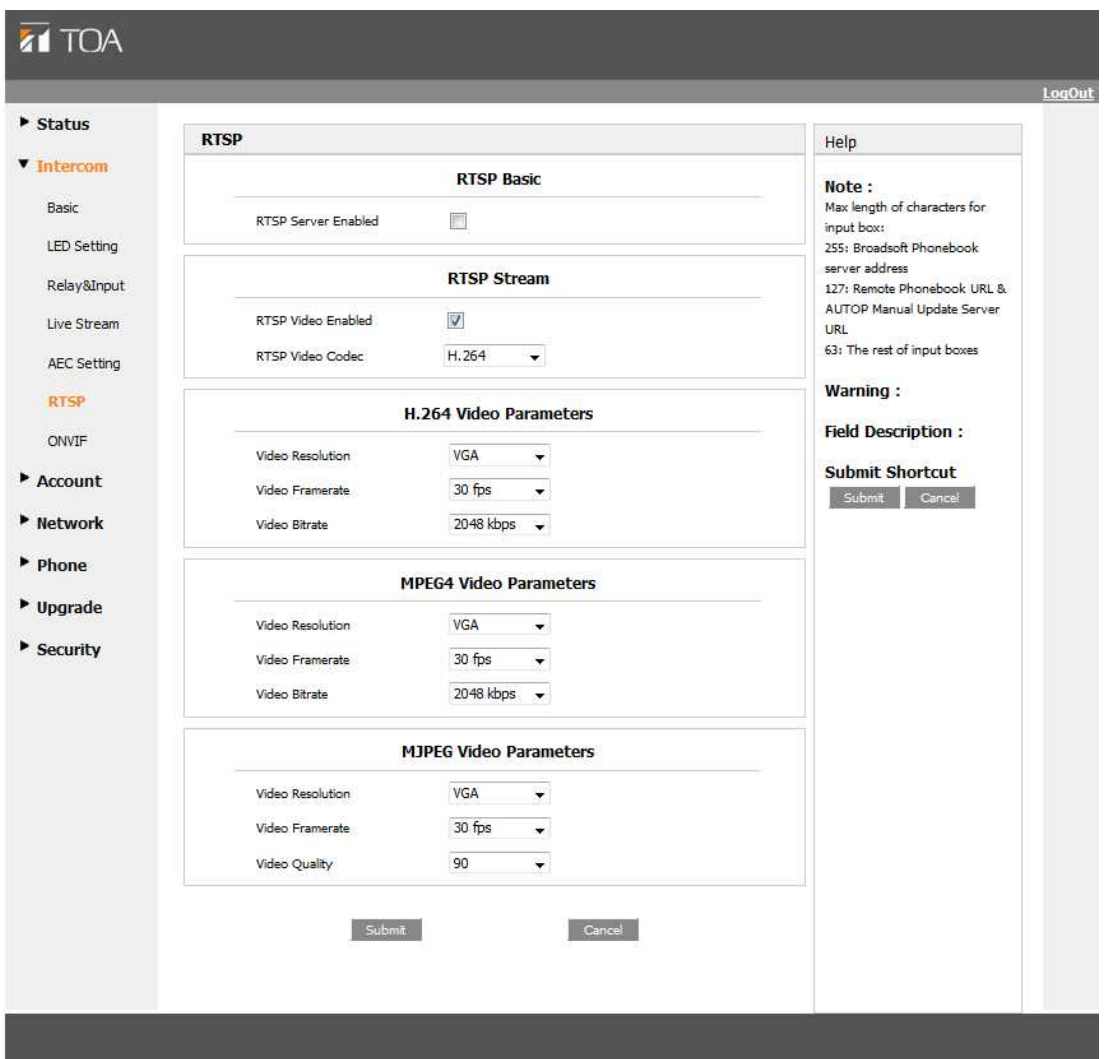

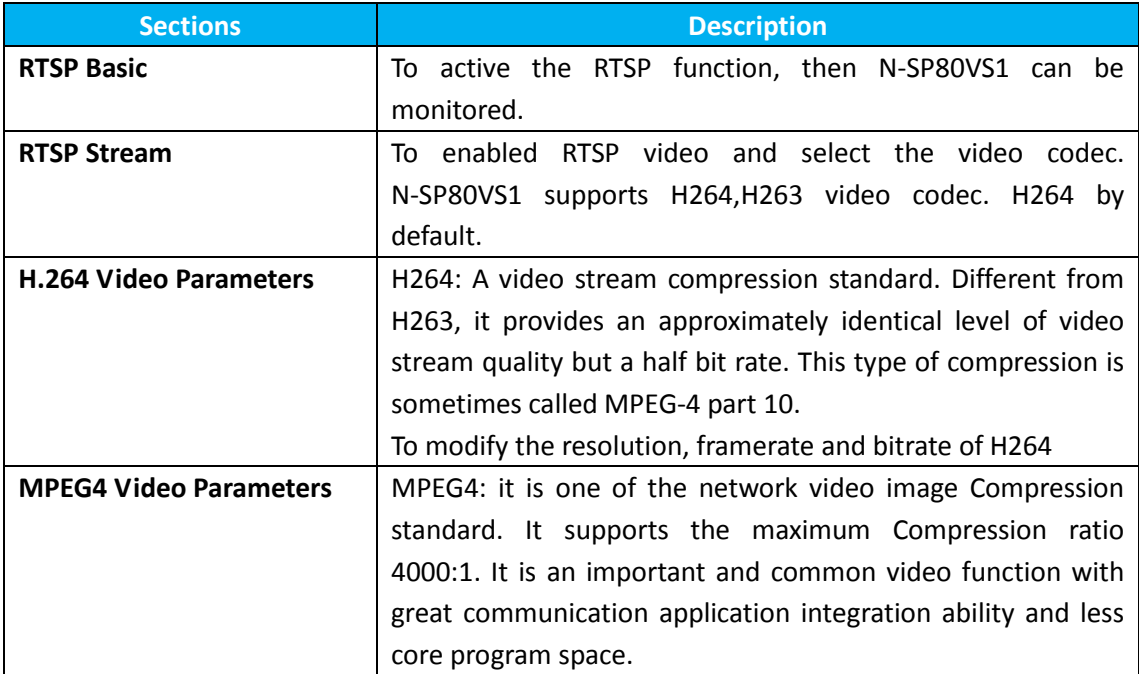

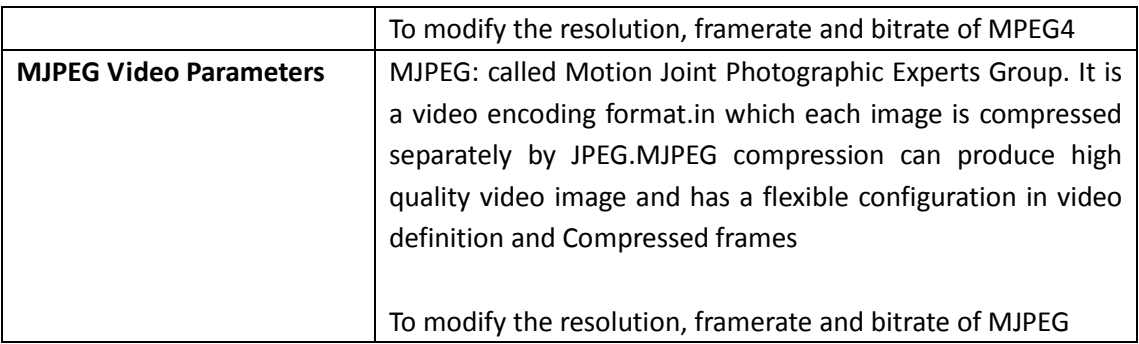

# **3.7 Onvif(optional)**

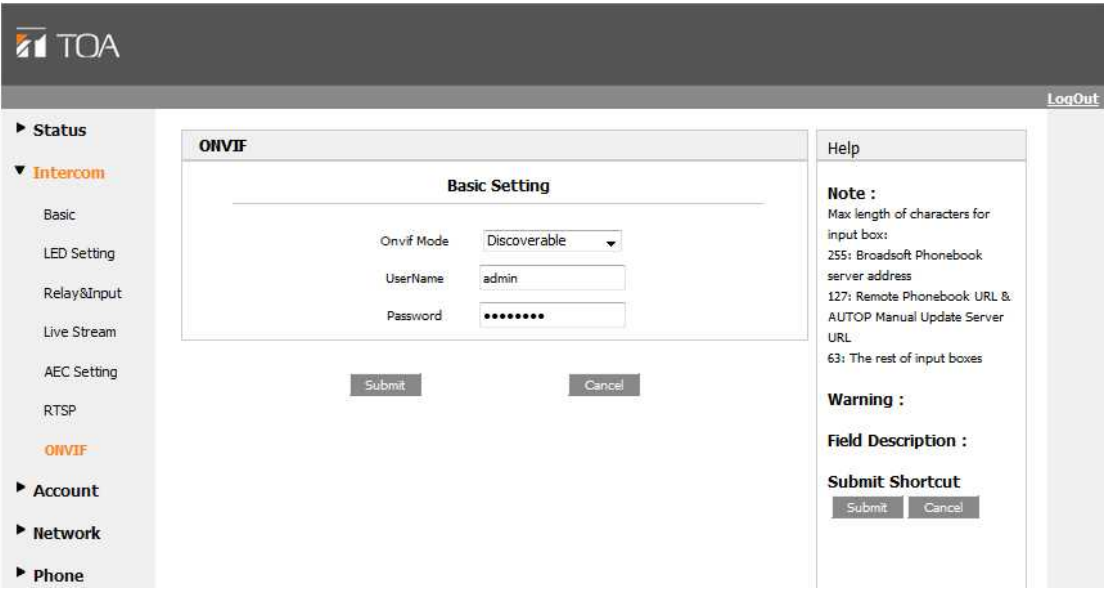

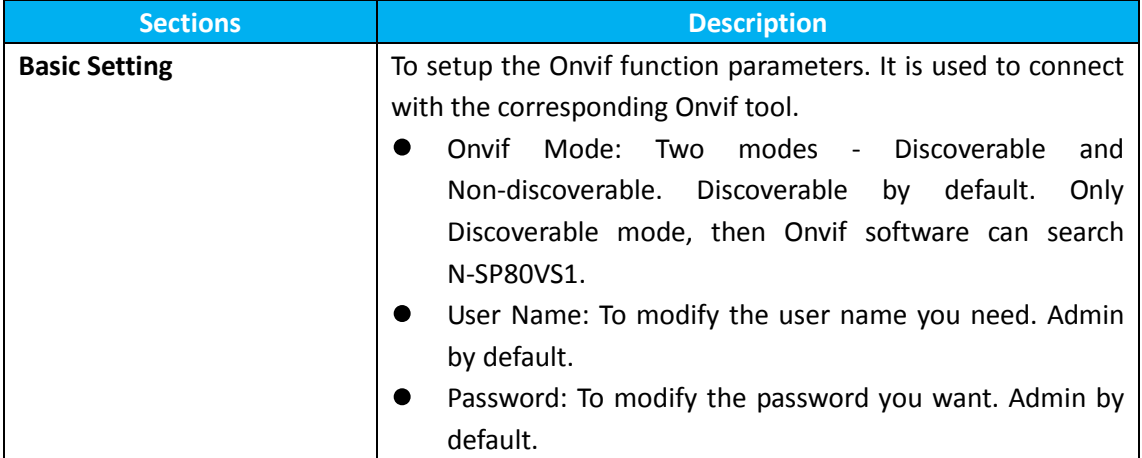

## **4 Account**

#### **4.1 Account->Basic**

To configure sip account, go to the path: Account->Basic

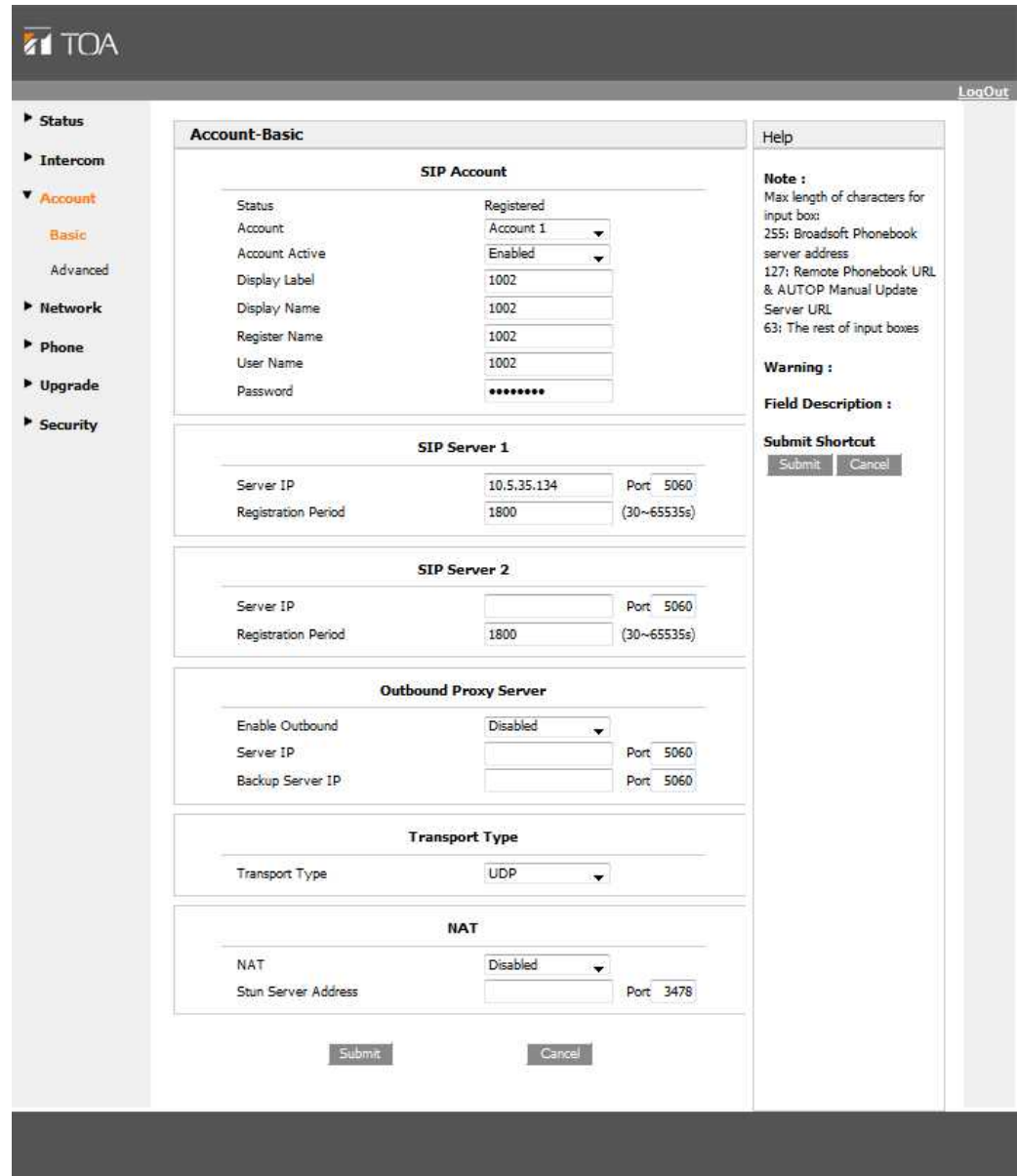

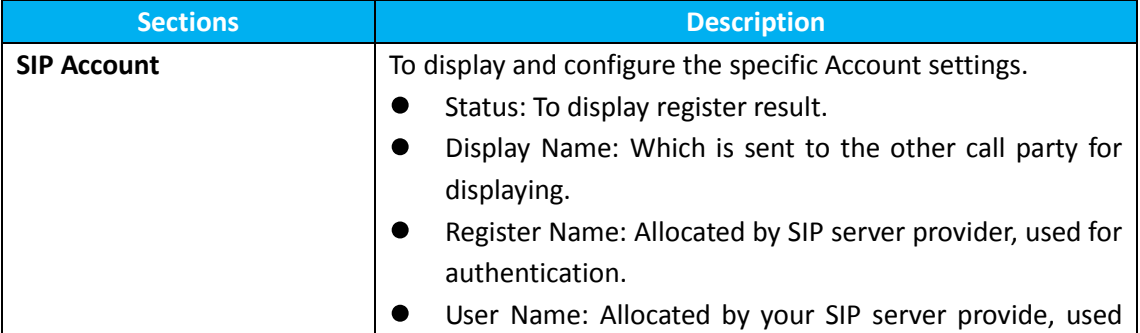

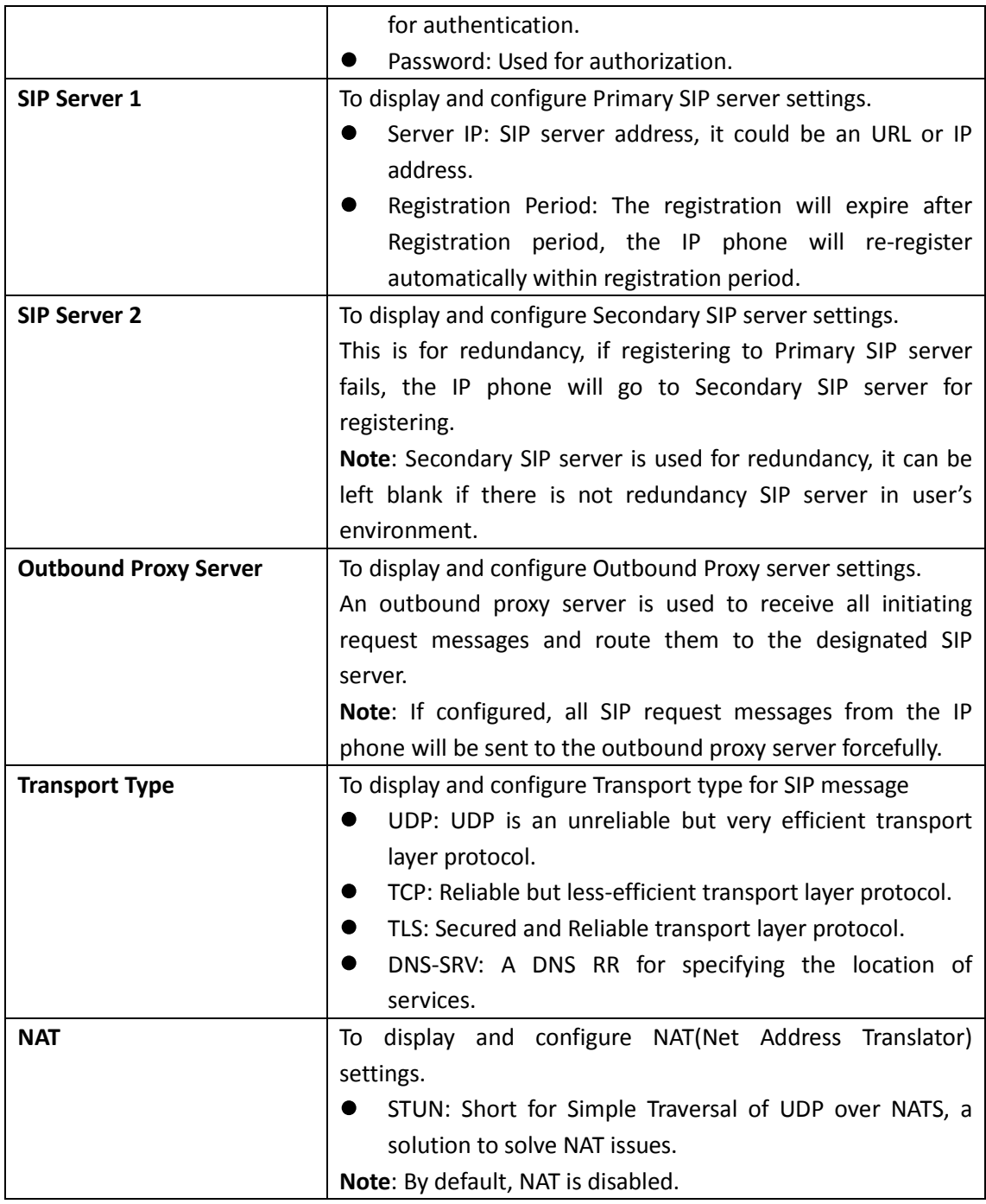

### **4.2 Account-> Advanced**

For advance account settings, go to the path: Account -> Advanced.

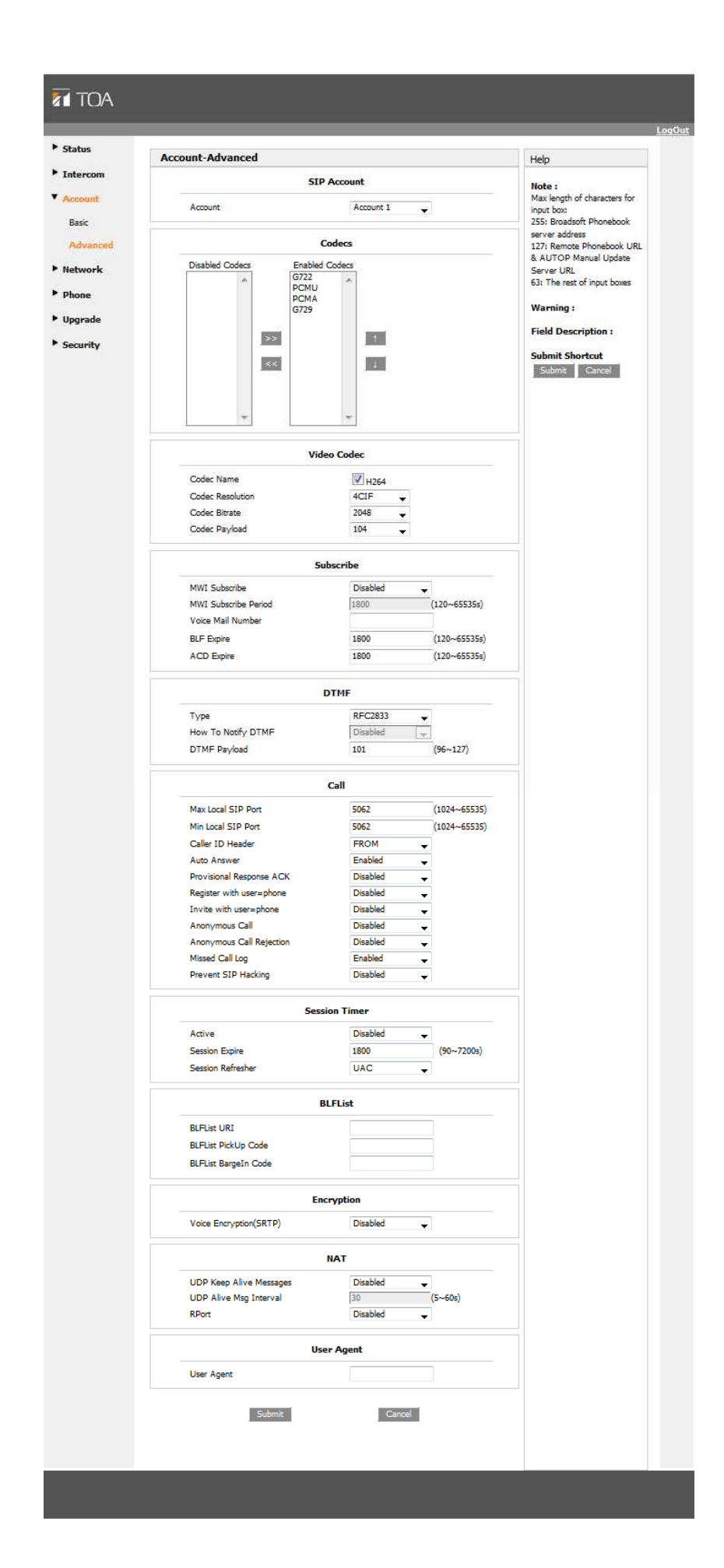

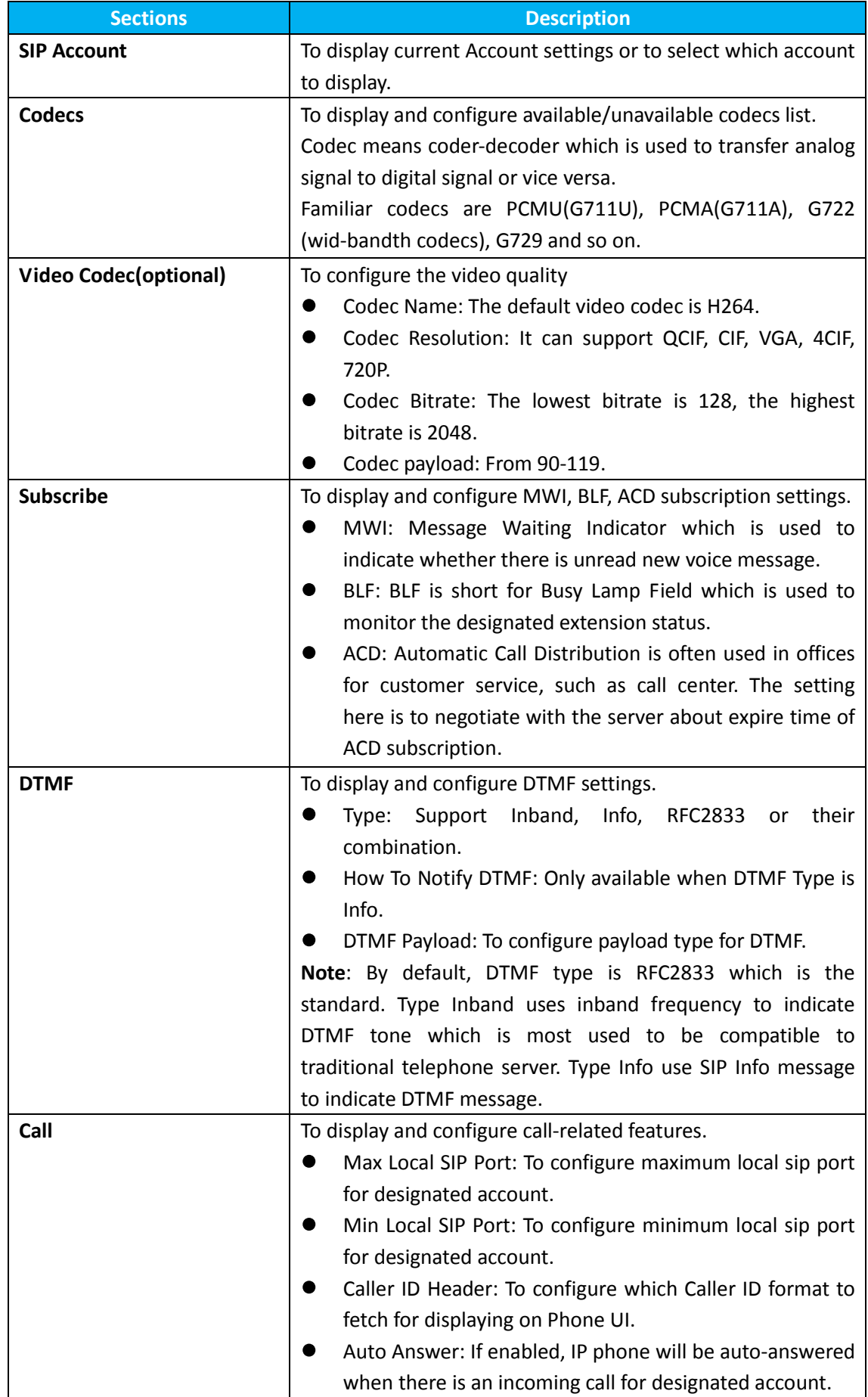

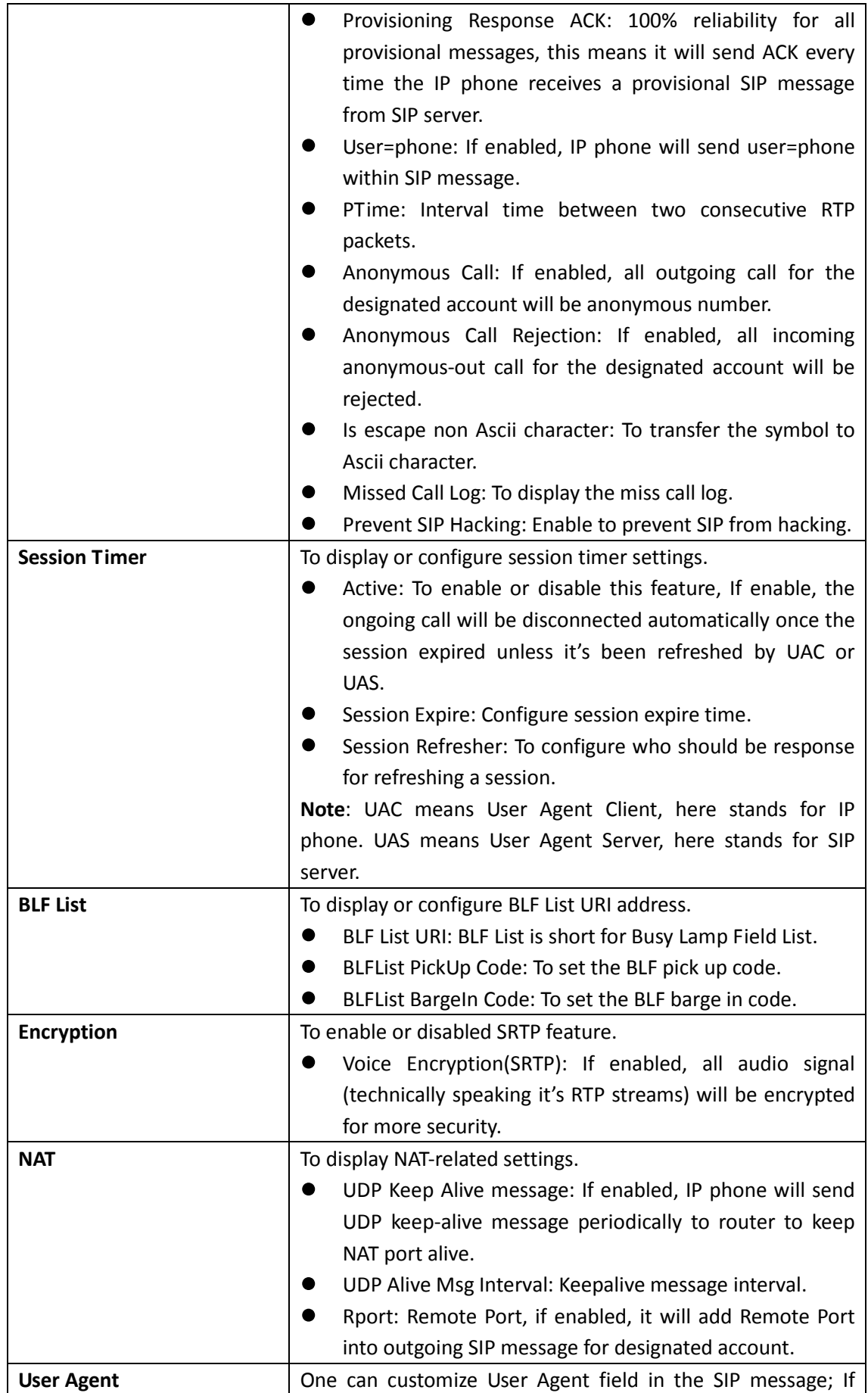

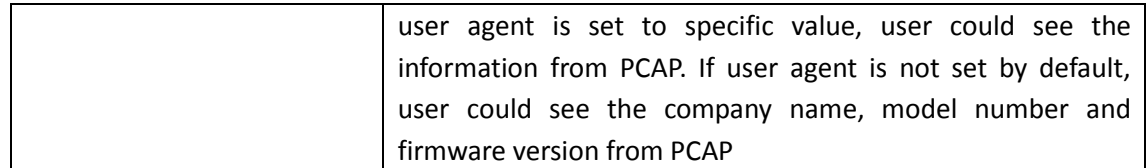

### **5 Network**

#### **5.1 Network-> Basic**

To configure the basic network settings, Go to the path: Network -> Basic.

The static IP is set as default, and its IP address is 192.168.1.102.

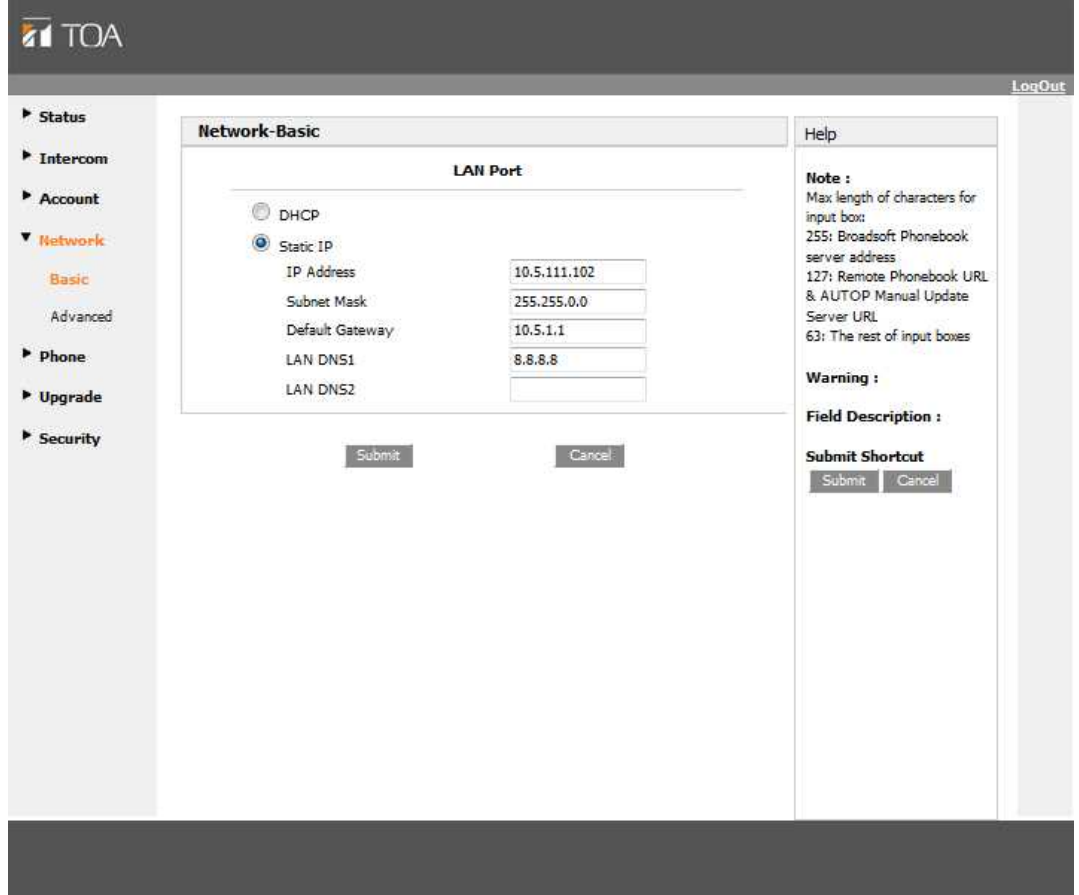

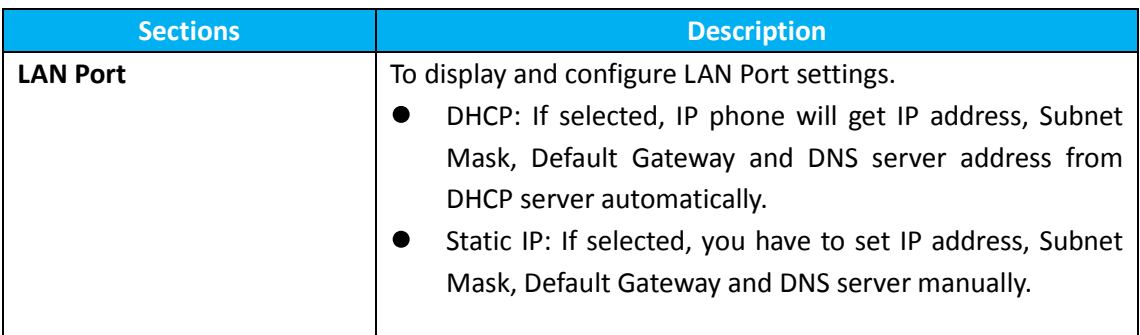

#### **5.2 Network-> Advanced**

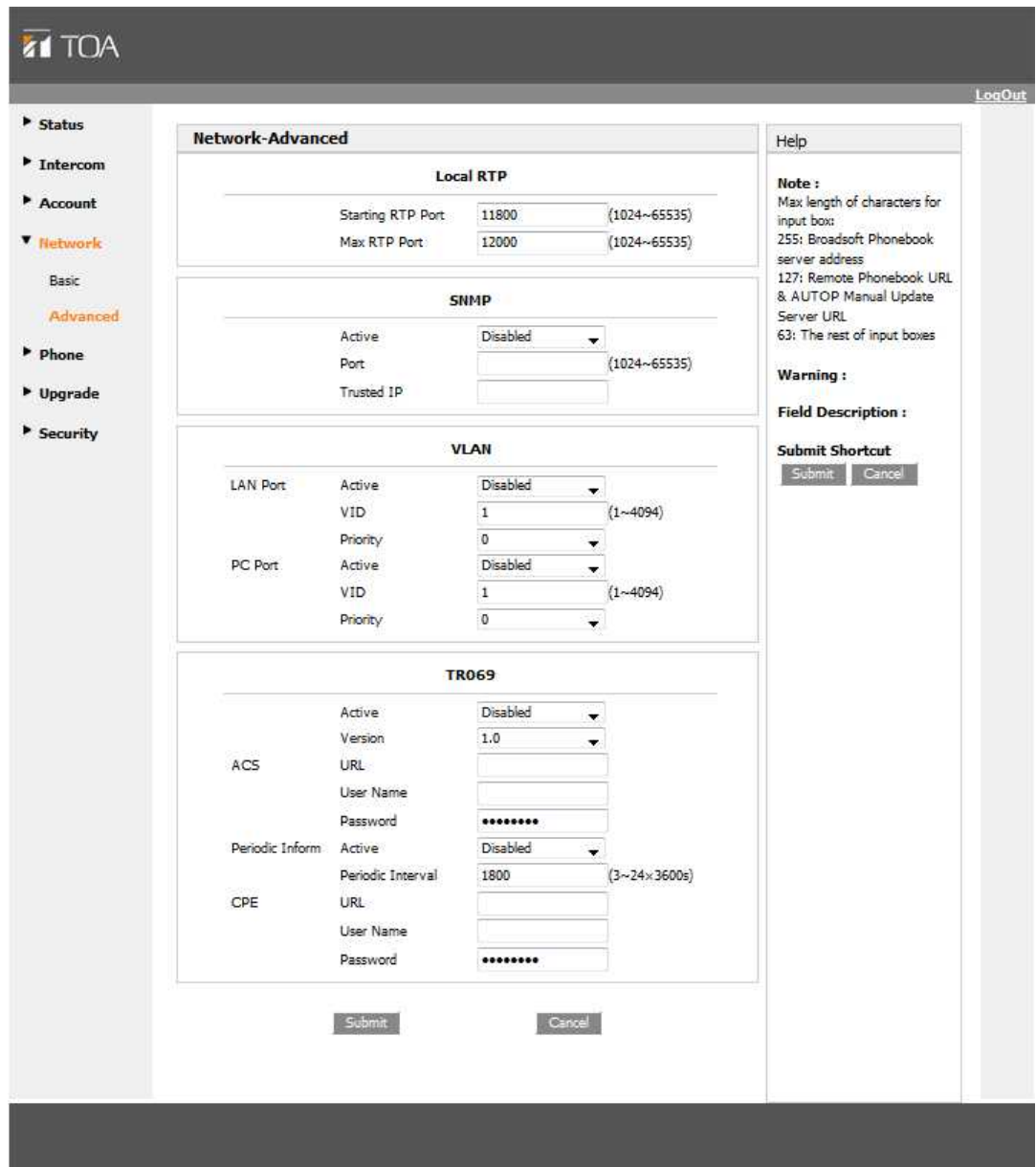

For advanced settings, go to the path: Network -> Advanced.

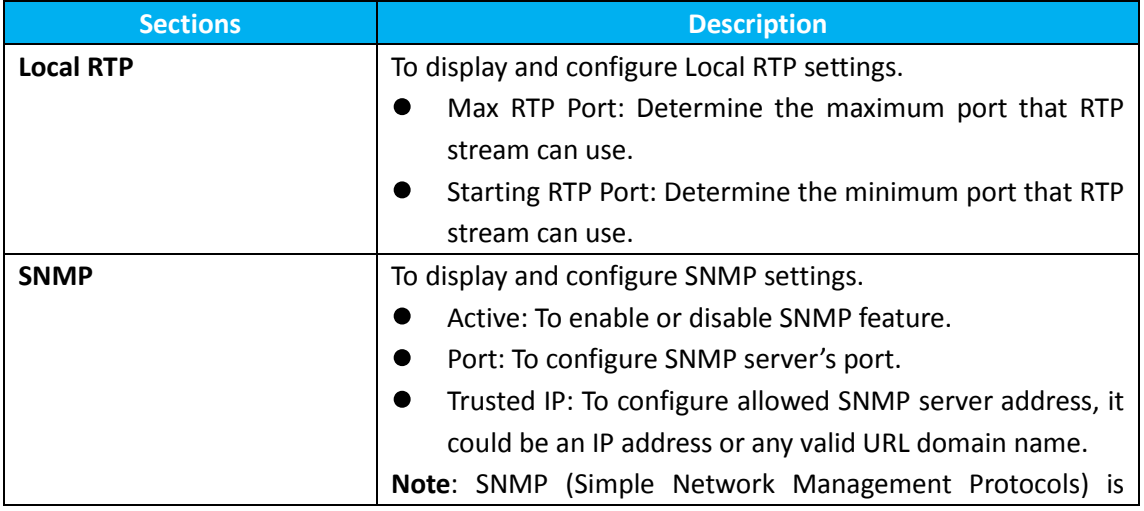

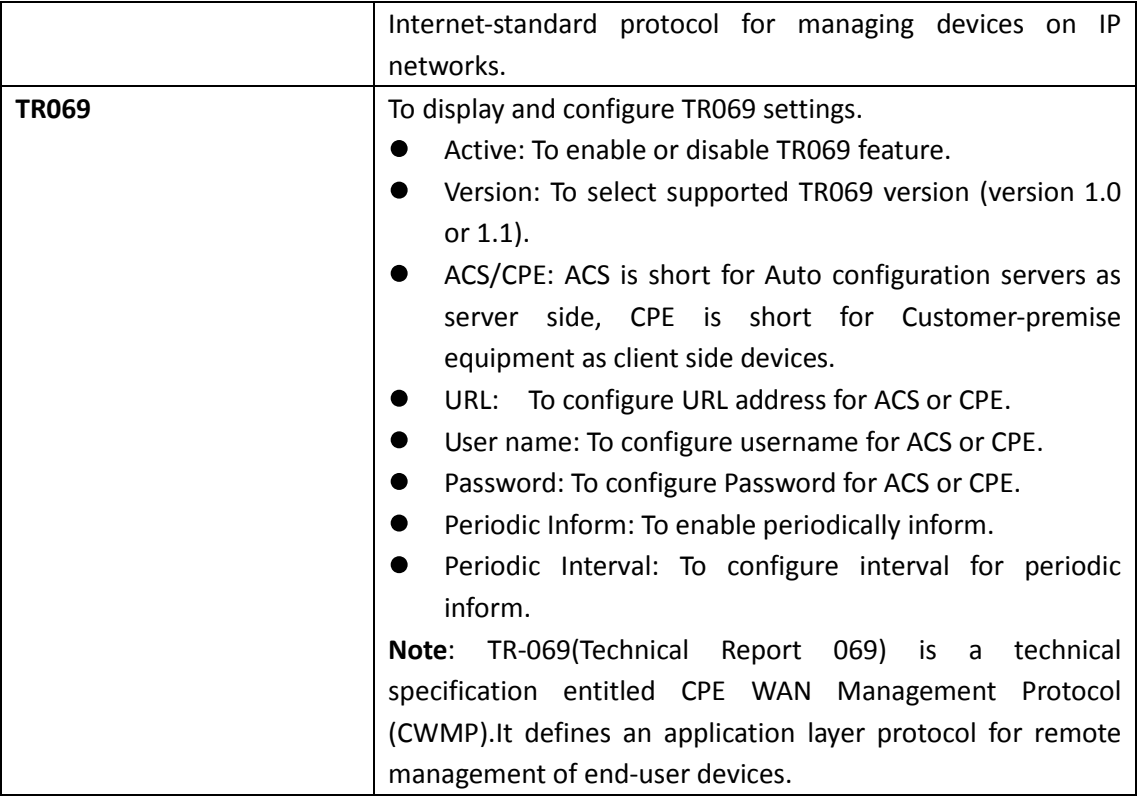

# **6 Phone**

# **6.1 Time/Language**

Go to the path: Phone-> Time/Language

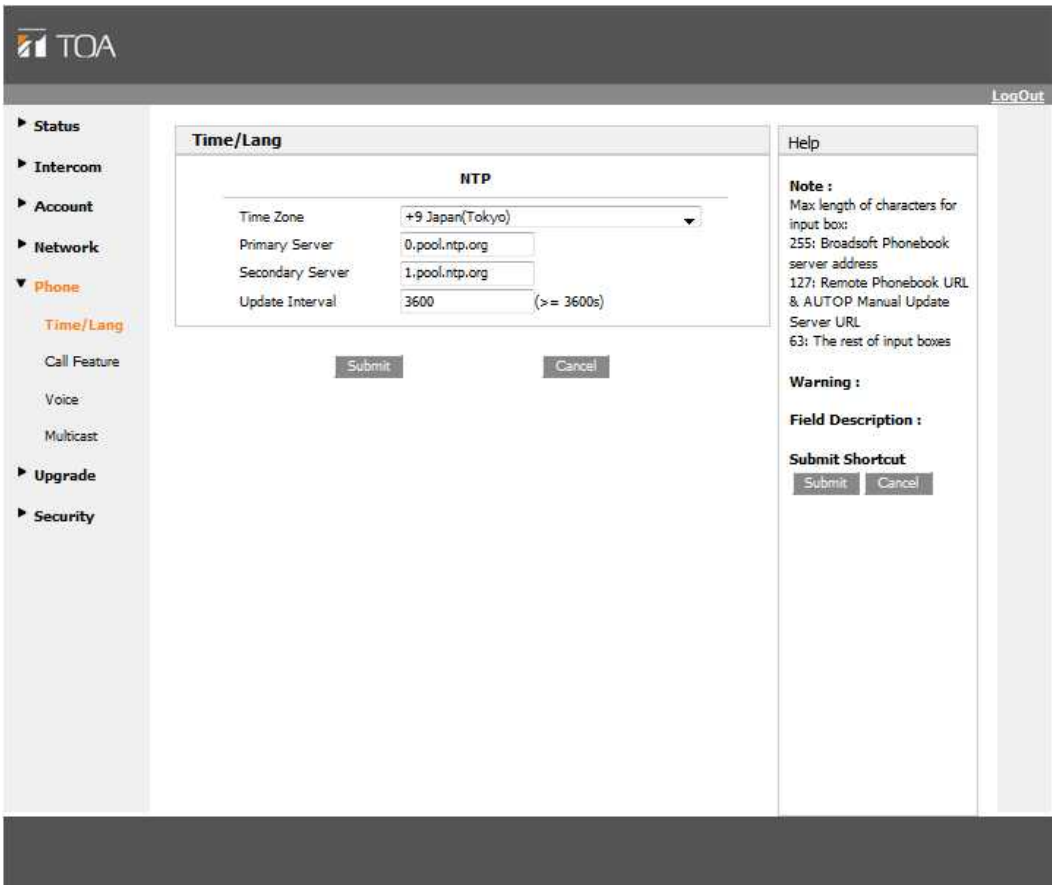

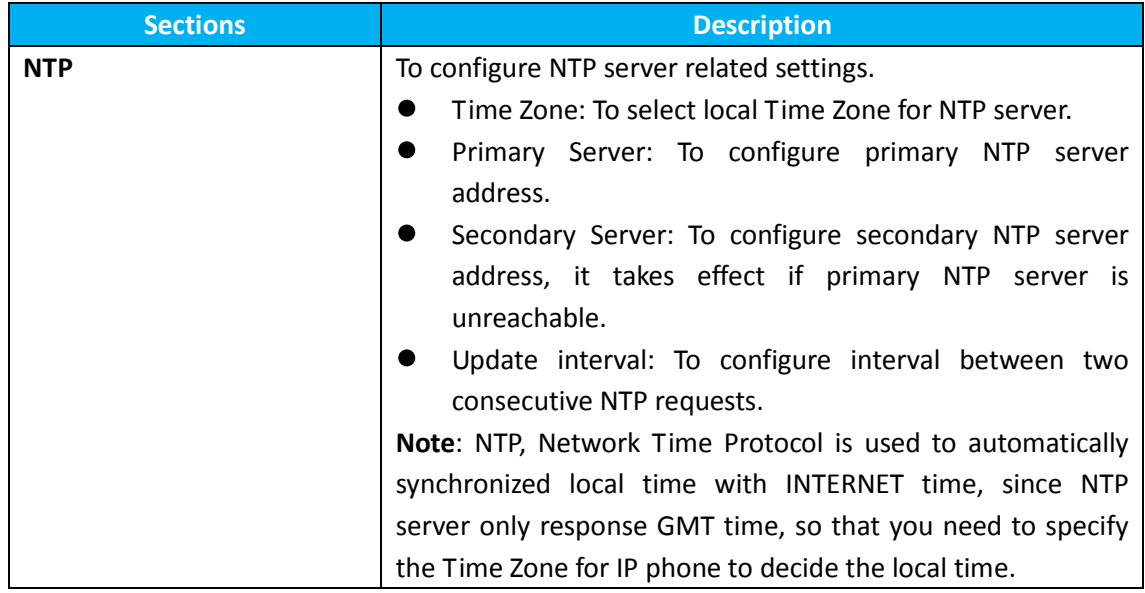

### **6.2 Call Feature**

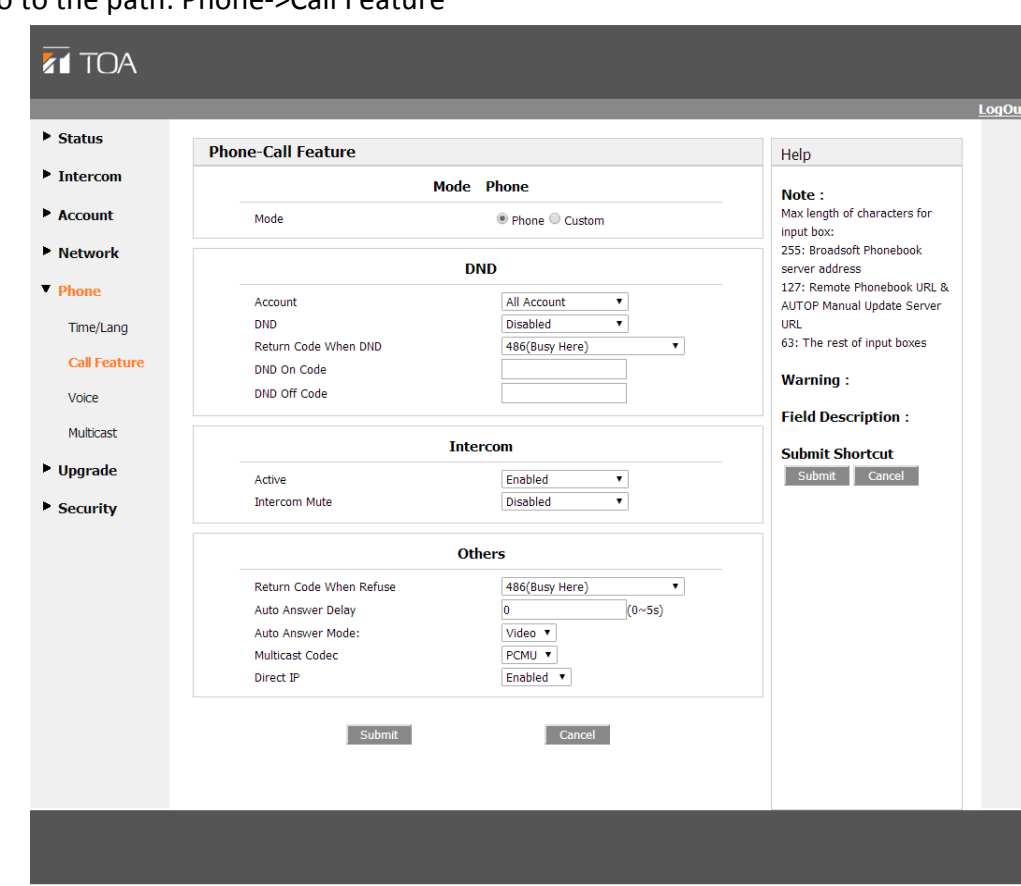

Go to the path: Phone->Call Feature

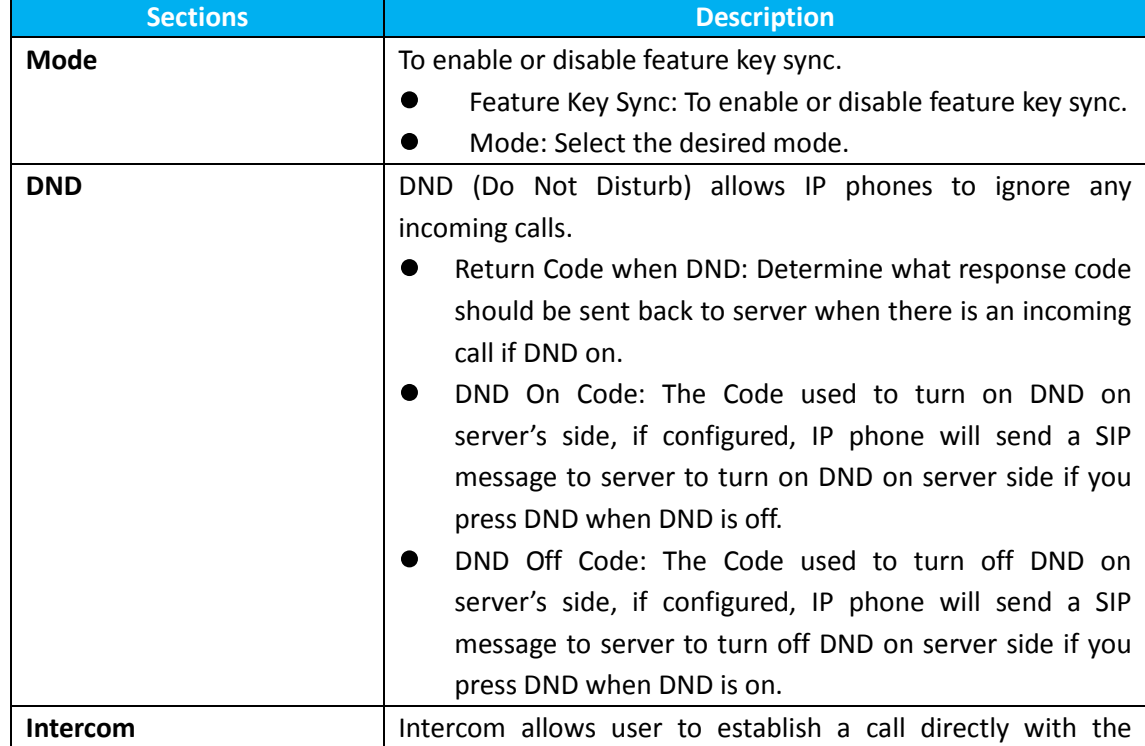

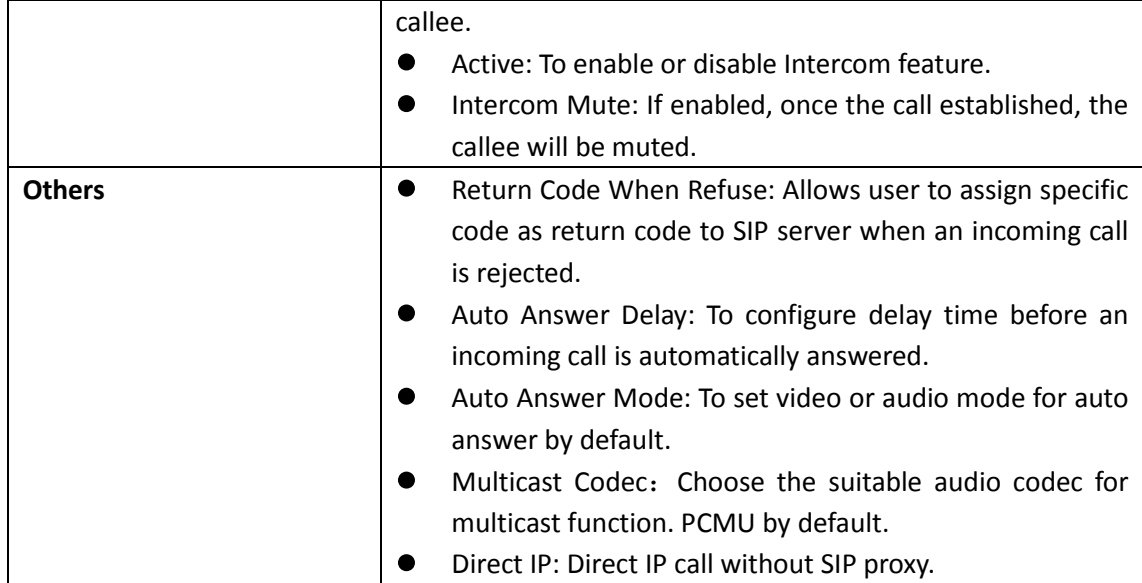

#### **6.3 Voice**

Go to the path: Phone->Voice

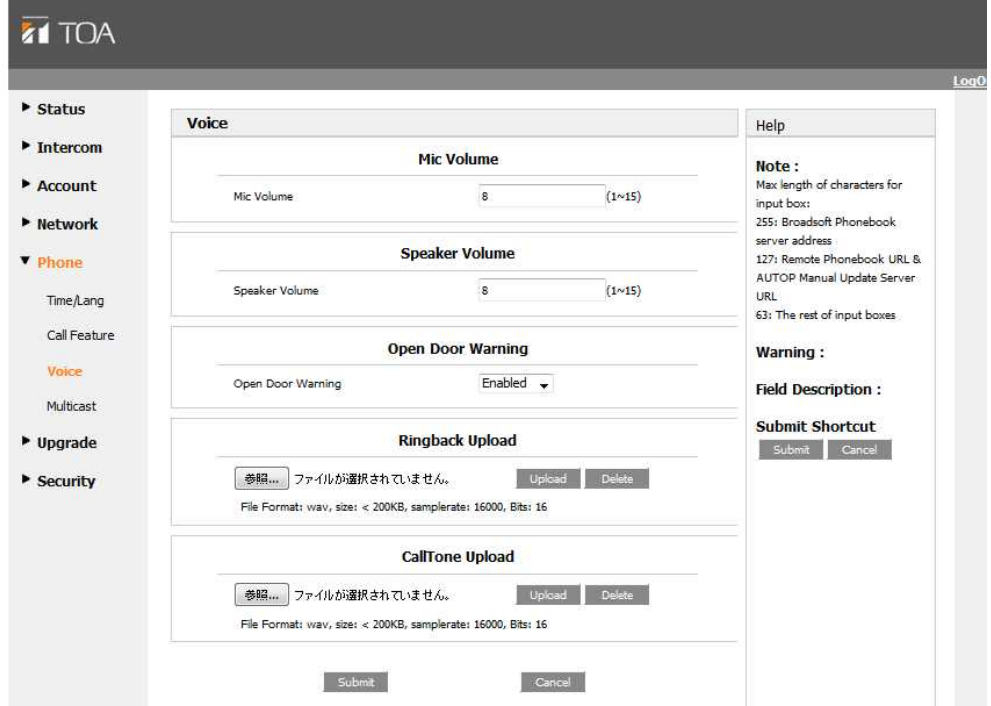

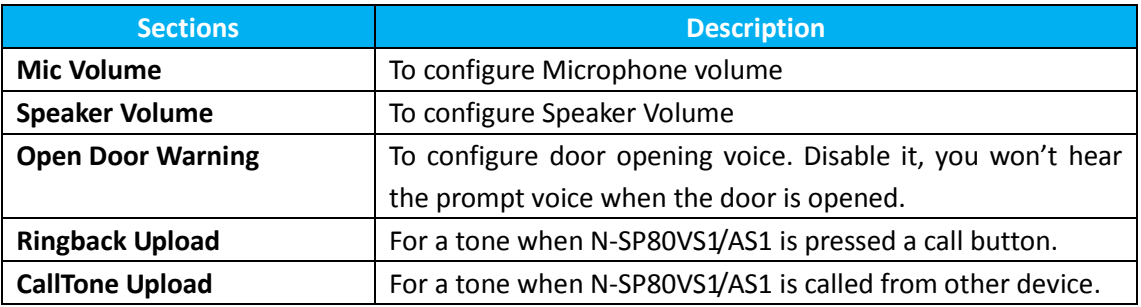

#### **6.4 Multicast**

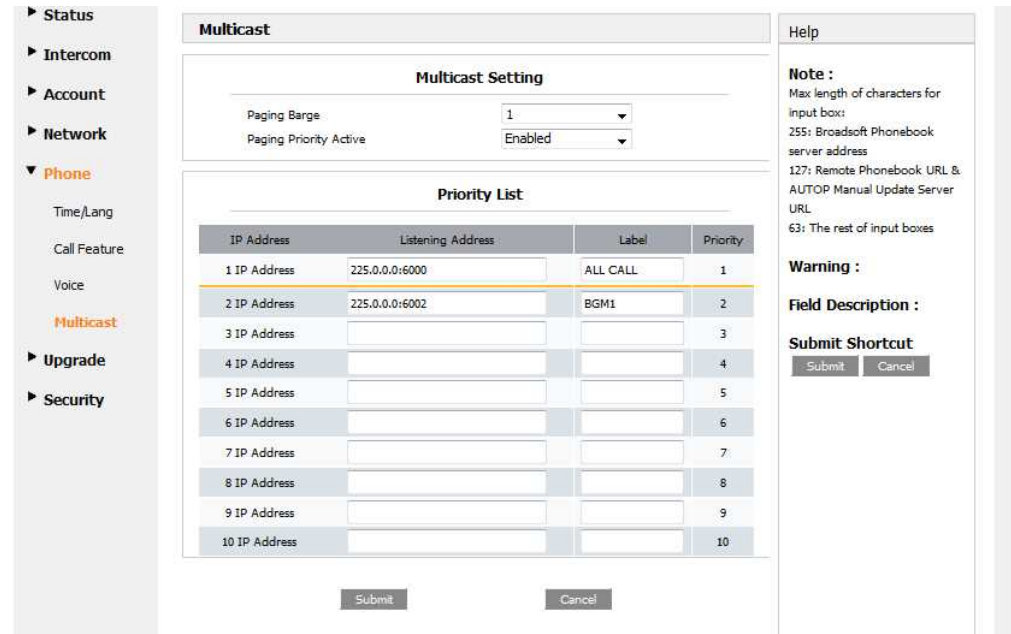

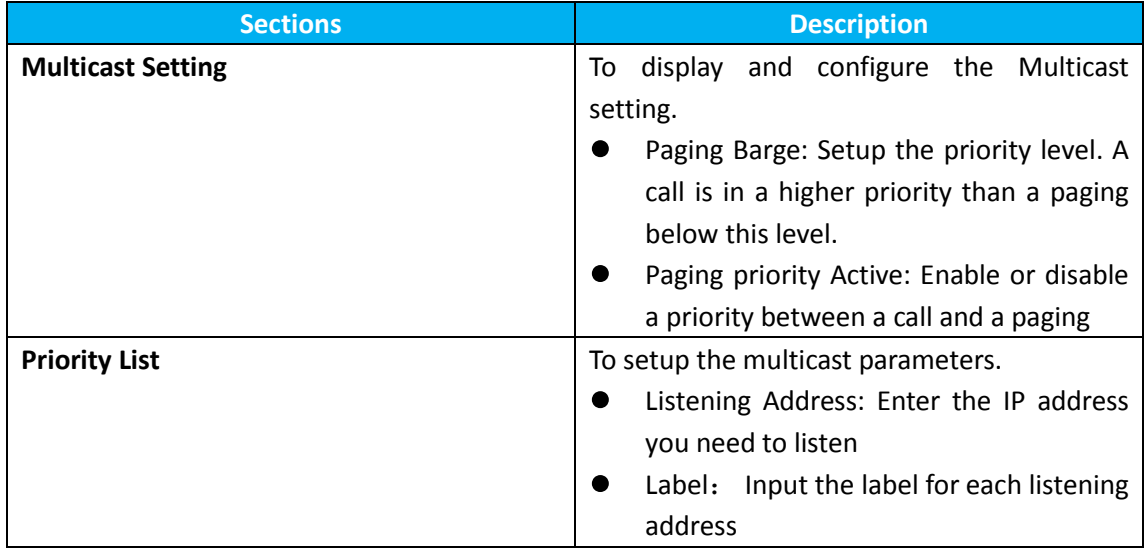

# **7 Upgrade**

# **7.1 Basic Upgrade**

To upgrade your device, go to the path: Upgrade > Basic.

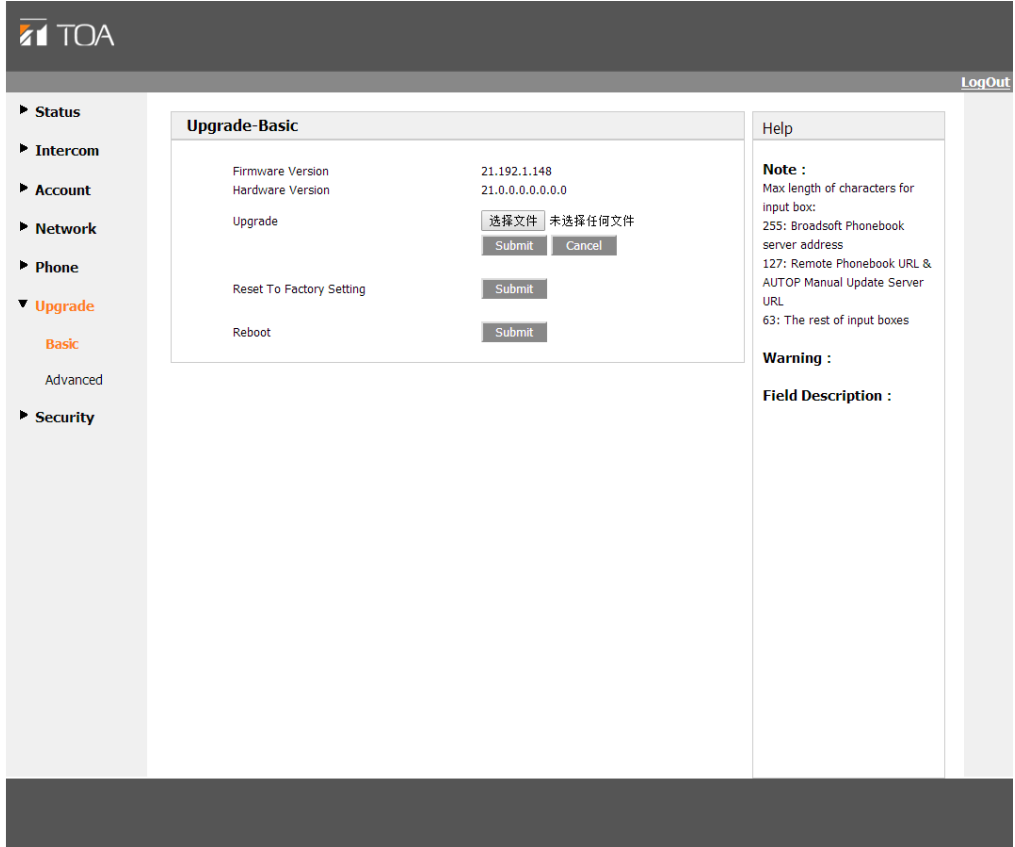

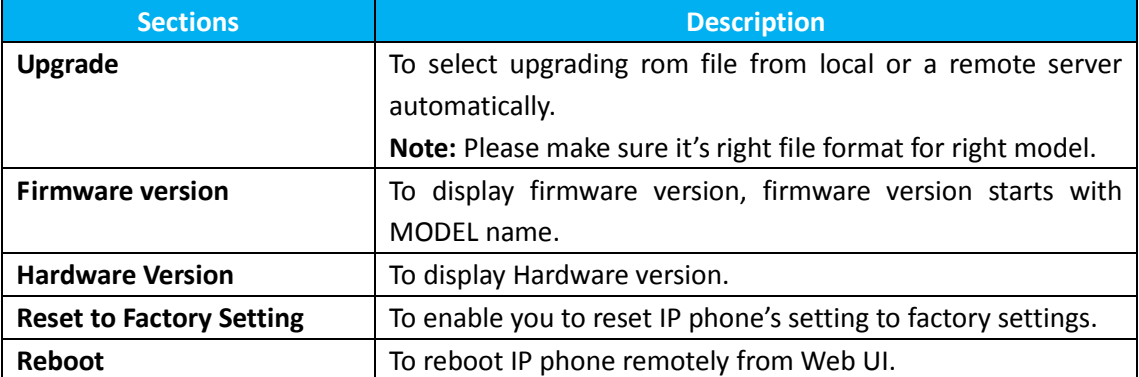

# **7.2 Advanced upgrade**

To do the advanced upgrade for your device, go to the path: Upgrade -> Advanced.

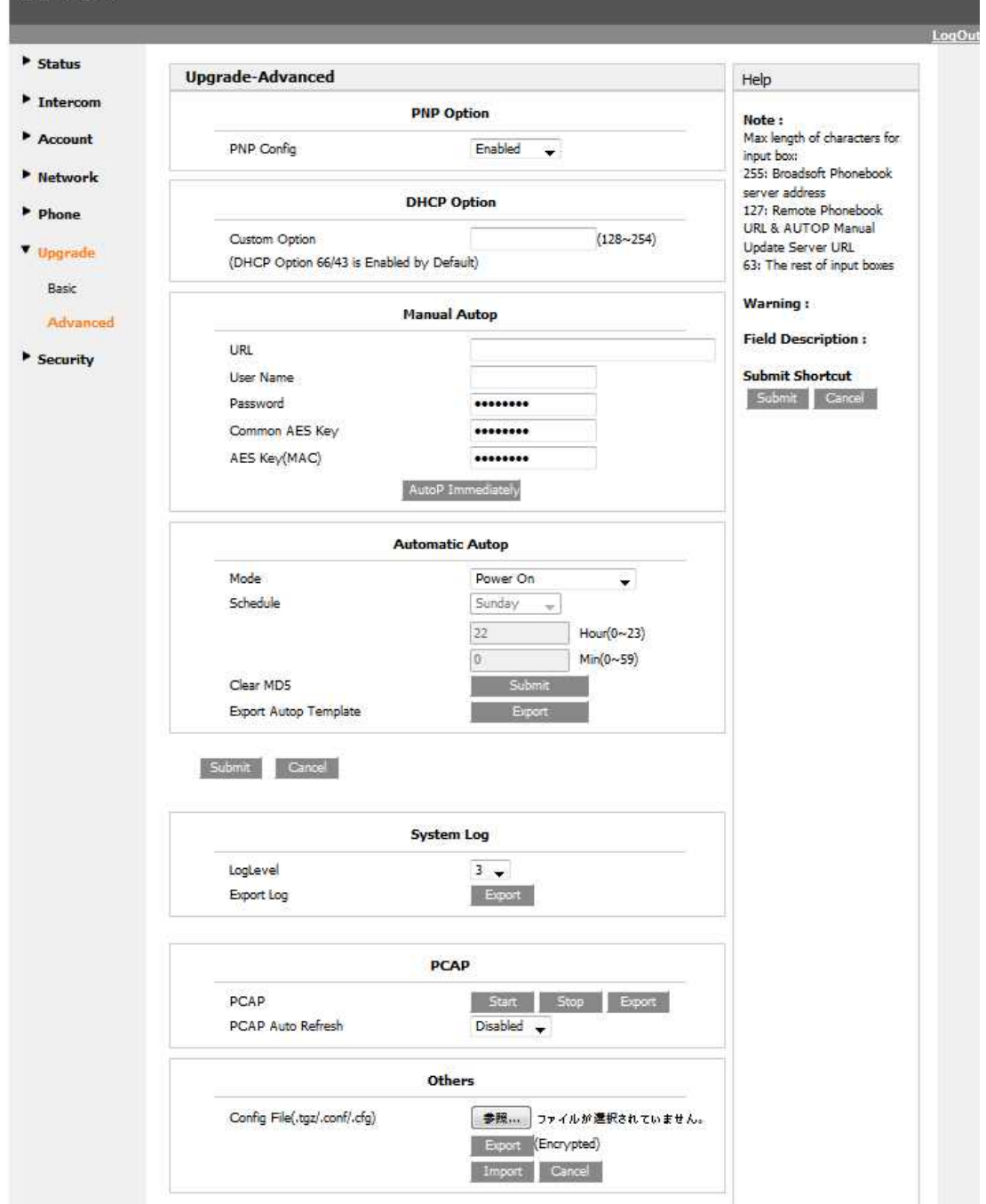

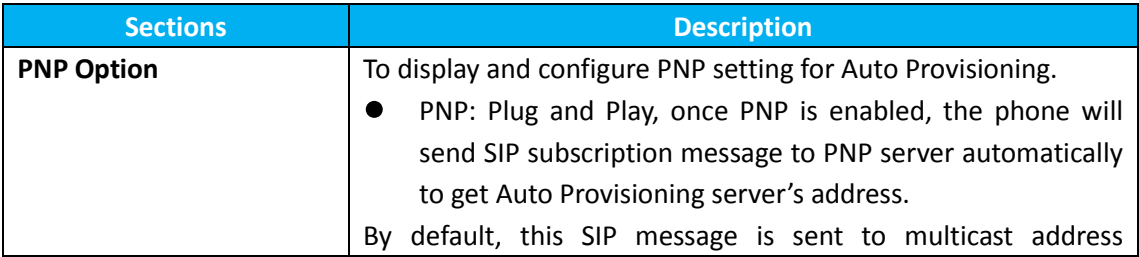

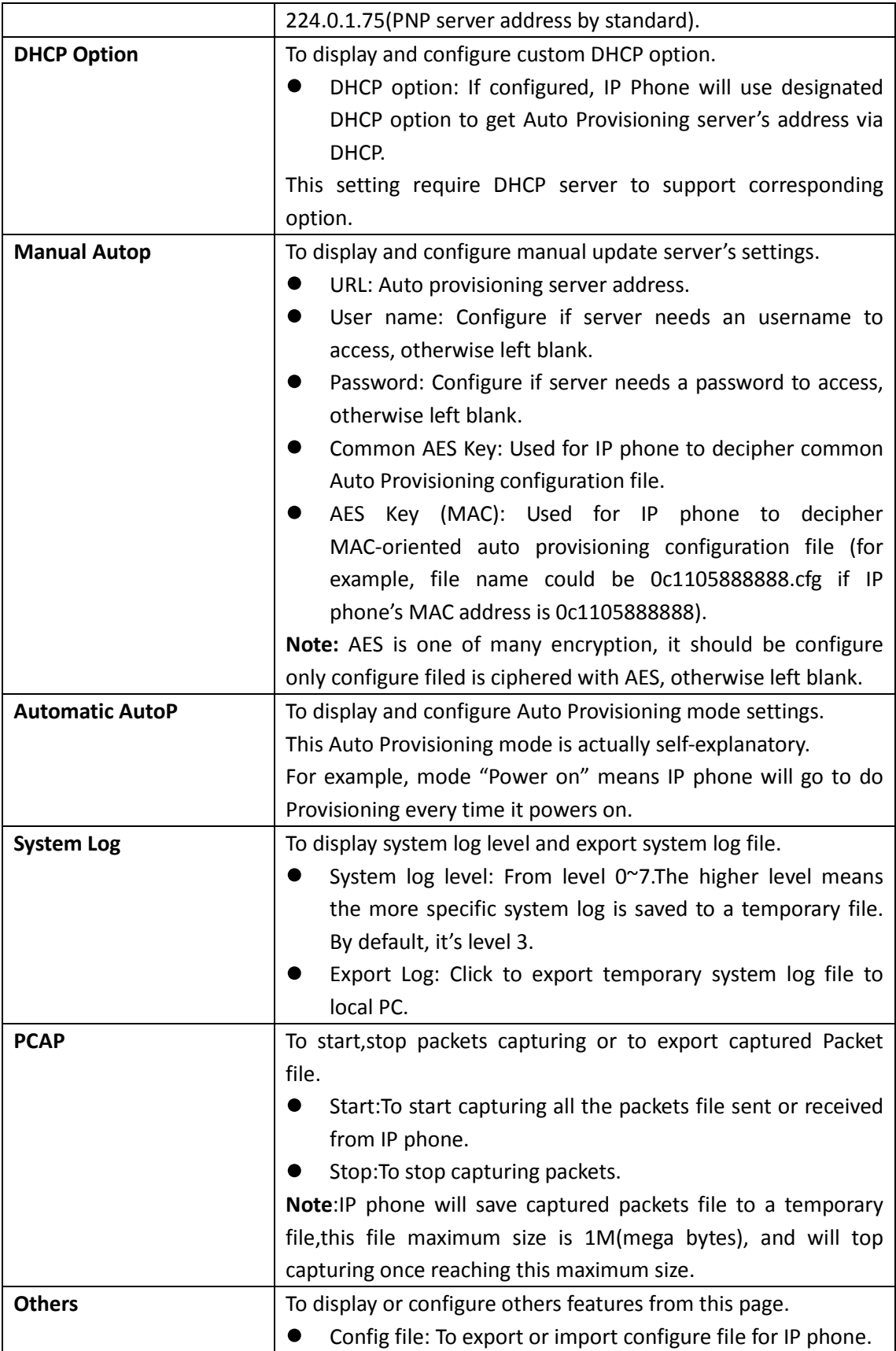

# **8 Security**

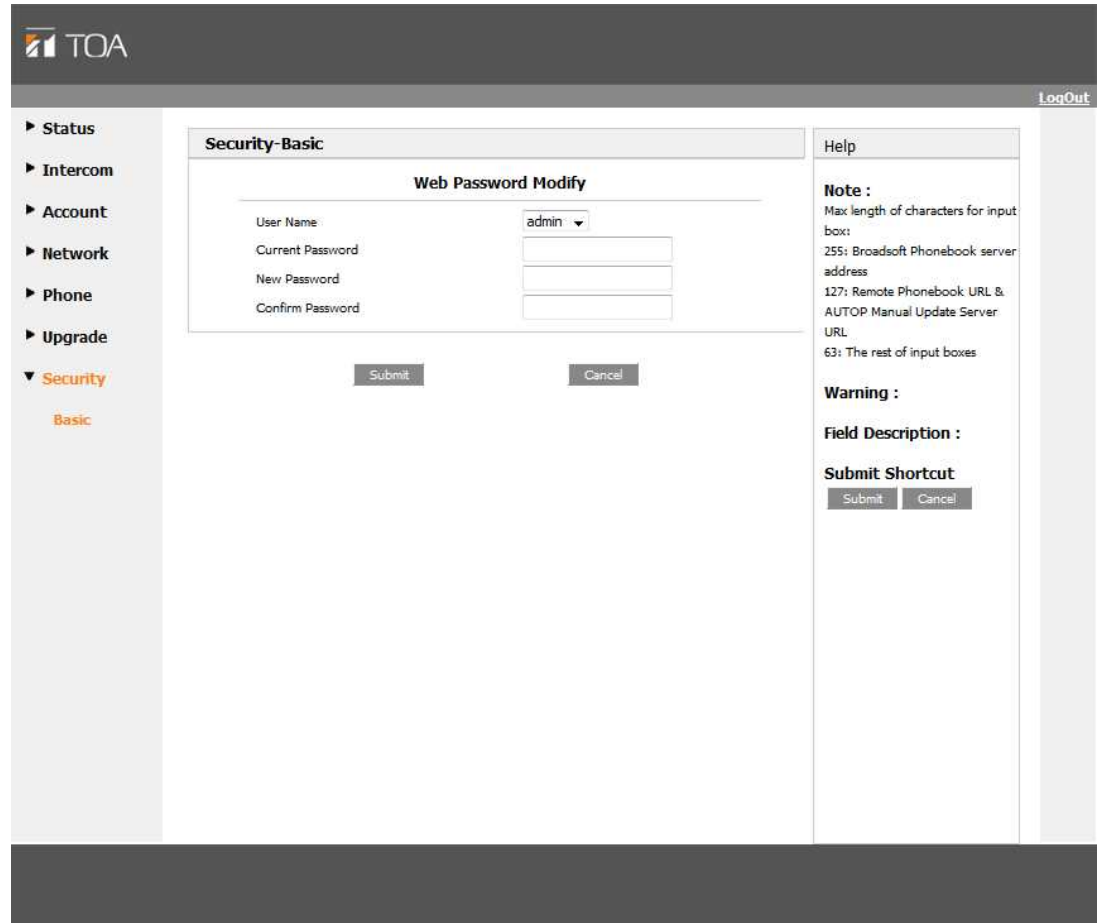

To modify web password, go to the path: Security-> Basic

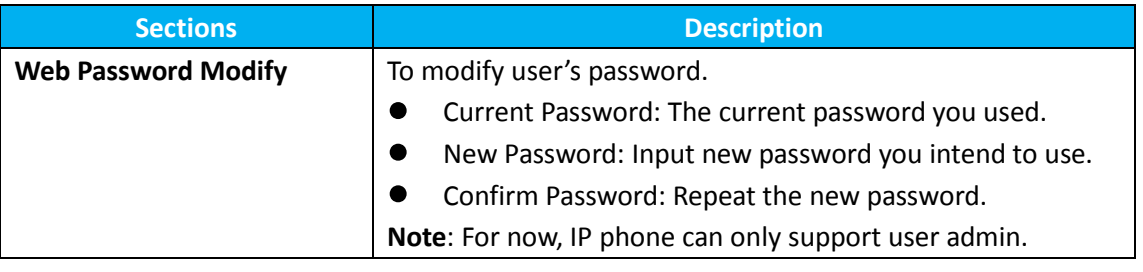